# **УТВЕРЖДЕН**

Генеральным директором АО «ОТС» (приказ № 04 от «30» марта 2015 г.)

**Регламент работы электронной площадки «OTC-TENDER» АО «ОТС»**

Москва, 2015

# Оглавление

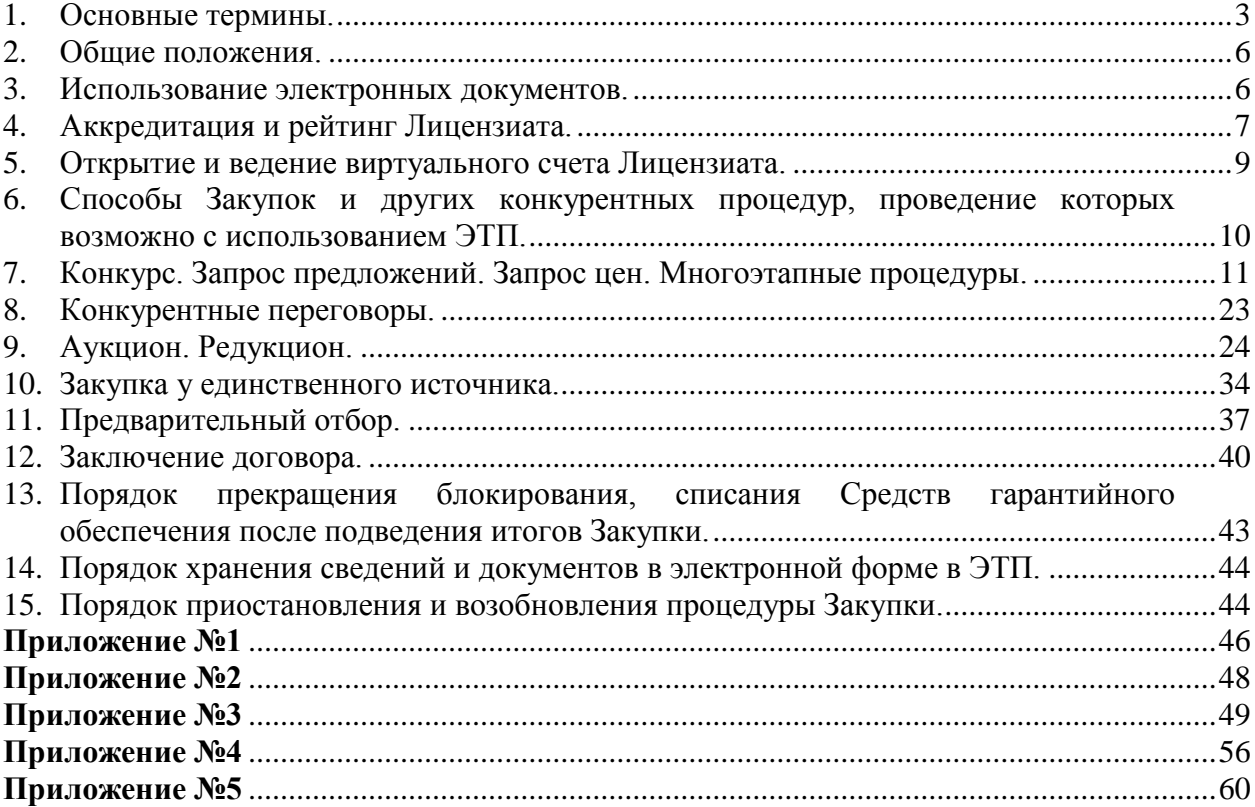

#### **Регламент работы электронной площадки «OTC-TENDER» АО «ОТС»**

Настоящий «Регламент работы электронной площадки «OTC-TENDER» АО «ОТС» в процессе проведения корпоративных закупок товаров, работ, услуг» (далее – Регламент ЭП) регулирует вопросы, связанные с порядком проведения процедур закупок товаров, работ, услуг в электронной форме, а также участия в них с использованием электронной площадки, имеющей адрес в сети «Интернет»: <http://otc.ru/tender> .

#### **1. Основные термины.**

<span id="page-2-0"></span>1.1. **Аккредитация** – предоставление юридическому или физическому лицу, в том числе индивидуальному предпринимателю, права использования электронной площадки «OTC-TENDER».

1.2. **Блокирование средств на Виртуальном счете Лицензиата** – учет денежных средств в качестве Средств гарантийного обеспечения по конкретной Заявке Липензиата.

1.3. **Виртуальный счет Лицензиата, Счет** – аналитический счет, организованный в электронном виде при аккредитации Лицензиата, отображаемый в Личном кабинете, на котором учитываются такие операции как поступление денежных средств, их блокирование/прекращение блокирования, а также различного рода списания.

1.4. **Гарантийное обеспечение** – значение поля «Обеспечение заявки», устанавливаемое Организатором закупки при формировании Извещения о закупке в процентах к начальной цене лота или в виде фиксированной суммы в рублях. Гарантийное обеспечение устанавливается для каждого лота Закупки отдельно.

1.5. **Лицензионный договор** – Лицензионный договор на право использования программного обеспечения «OTC-Trade», заключаемый с Оператором на условиях Лицензионного договора-оферты Акционерного общества «ОТС».

1.6. **Разовая лицензия** – право использования программного обеспечения «OTC-Trade» с возможностью однократного участия в процедуре закупки и/или другой конкурентной процедуре, предоставленное в соответствии с Лицензионным договором.

1.7. **Документация о закупке** – электронный документ Заказчика, содержащий всю необходимую и достаточную информацию о предмете Закупки, условиях ее проведения, условиях исполнения договора, заключаемого по итогам Закупки (в том числе проект договора и существенные условия договора, для договора соответствующего вида), и являющийся приложением к Извещению о закупке.

1.8. **Заказчик** – Лицензиат, от имени и в интересах которого Организатор закупки/ Организатор предварительного отбора опубликовал с использованием ЭТП Извещение о закупке/ Извещение о проведении предварительного отбора и которого Организатор закупки/ Организатор предварительного отбора указал в таком качестве в Извещении о закупке/ Извещение о проведении предварительного отбора. В роли Заказчика также может выступать Организатор закупки/ Организатор предварительного отбора.

1.9. **Закрытая часть ЭТП** – часть ЭТП, доступная только Пользователям ЭТП.

1.10. **Закупка (корпоративная закупка)** – приобретение товаров, работ, услуг для нужд Заказчика с соблюдением определенной последовательности действий (способ Закупки), и закрепленной Извещением о закупке, документацией о закупке.

1.11. **Заявка** – Заявка на участие в Закупке и Заявка на участие в Предварительном отборе, упоминаемые совместно.

1.12. **Заявка на участие в Закупке** – электронный документ (пакет электронных документов), содержащий предложение Лицензиата, направленное Организатору закупки с намерением принять участие в Закупке и впоследствии заключить договор на условиях, определенных в Извещении о закупке, документации о закупке, если Извещением и документацией о закупке не установлено иное.

1.13. **Заявка на участие в Предварительном отборе** – электронный документ (пакет электронных документов), направленный Организатору предварительного отбора с намерением принять участие в процедуре Предварительного отбора.

1.14. **Извещение о закупке** – электронный документ, сформированный на основании информации полей экранной формы и опубликование с использованием ЭТП которого означает официальное объявление Организатора закупки о начале проведения процедуры Закупки.

1.15. **Извещение о проведении предварительного отбора** – электронный документ, опубликование с использованием ЭТП которого означает официальное объявление Организатора предварительного отбора о начале проведения процедуры Предварительного отбора.**Лицензиат** – лицо, заключившее Лицензионный договор.

1.16. **Личный кабинет Лицензиата (Личный кабинет)** – персональный раздел закрытой части ЭТП электронной площадки «OTC-TENDER», доступ к которому осуществляется при вводе логина и пароля или по усиленной ЭП. Лицензиат через Личный кабинет получает возможность использовать электронную площадку «OTC-TENDER».

1.17. **Лот** – часть приобретаемых товаров, работ, услуг, обособленная в документации о закупке, на которую в рамках проводимой процедуры осуществляется подача отдельной Заявки и заключение отдельного договора.

1.18. **Оператор –** АО «ОТС» (ИНН 7708699893, КПП 770601001, ОГРН 1097746252548, местонахождение: 119049, г. Москва, 4-ый Добрынинский пер., д. 8).

1.19. **Организатор закупки** – Лицензиат, опубликовавший с помощью ЭТП Извещение о закупке и осуществляющий все действия в соответствии с положениями Регламента ЭП, направленные на проведение Закупки.

1.20. **Организатор предварительного отбора -** Лицензиат, опубликовавший с помощью ЭТП Извещение о проведении предварительного отбора и осуществляющий все действия в соответствии с положениями Регламента ЭП, направленные на проведение Предварительного отбора.

1.21. **Открытая часть ЭТП** – общедоступная часть ЭТП, не требующая предварительной аккредитации для работы с ней, расположенная по адресу в сети «Интернет»: http://tr.otc.ru/.

1.22. **Победитель Закупки (Победитель)** – Участник закупки, информация о котором содержится в протоколе результатов закупки под первым номером и который обязан в соответствии с протоколом результатов Закупки заключить договор, а также единственный Участник закупки, с которым Заказчик вправе или обязан заключить договор.

1.23. **Позиция лота** – часть приобретаемых товаров, работ, услуг, обособленная в лоте.

1.24. **Пользователь ЭТП (Пользователь)** – лицо, указанное в качестве Пользователя при аккредитации Лицензиата или регистрации нового Пользователя Лицензиата и данные о котором хранятся в составе информации о Лицензиате в Личном кабинете, использующее логин и пароль или усиленную ЭП для входа в Личный кабинет Лицензиата и осуществляющее действия от имени Лицензиата в рамках процедур, проведение которых возможно с использованием ЭТП в соответствии с положениями Регламента ЭП.

1.25. **Предварительный отбор** – конкурентная процедура предварительного определения перечня Лицензиатов, соответствующих определенным квалификационным требованиям, которые в дальнейшем будут иметь возможность подавать Заявки на участие в процедурах Закупки, проводимых среди лиц, прошедших предварительный отбор.

1.26. **Регламент секции** – приложение к Регламенту ЭП, определяющее порядок проведения Закупок в секции.

1.27. **Секция** – часть ЭТП, с использованием которой проводятся Закупки, объединенные по какому-либо признаку.

1.28. **Секция «Ростелеком»** - совокупность Закупок, проводимых в интересах ОАО «Ростелеком» и его дочерних компаний в соответствии с Регламентом секции «Ростелеком», являющимся Приложением № 4 к Регламенту ЭП.

1.29. **Соглашение о гарантийном обеспечении** – «Соглашение о гарантийном обеспечении на электронной площадке «OTC-TENDER»», размещенное на сайте в сети «Интернет»: [http://otc.ru/tender.](http://otc.ru/tender)

1.30. **Средства гарантийного обеспечения оплаты разовой лицензии** денежные средства, предназначенные для обеспечения обязательства Участника закупки по оплате разовой лицензии, блокирование которых Оператор производит при подаче Заявки. Сумма Средств гарантийного обеспечения оплаты разовой лицензии для каждой Заявки рассчитывается отдельно, исходя из размера лицензионного вознаграждения, установленного Лицензионным договором.

1.31. **Средства гарантийного обеспечения Заявки** - денежные средства, предназначенные для обеспечения обязательства Участника закупки по подписанию по итогам Закупки договора, блокирование которых Оператор производит при подаче Заявки. Сумма Средств гарантийного обеспечения для каждой Заявки рассчитывается отдельно, исходя из размера Гарантийного обеспечения. При подаче Заявки на лот, для которого Организатор закупки указал нескольких Заказчиков (совместная Закупка), сумма Средств гарантийного обеспечения Заявки автоматически распределяется в зависимости от количества Заказчиков по лоту и доли начальной цены лота, приходящейся на каждого Заказчика.

1.32. **Средства гарантийного обеспечения** – совместно именуемые Средства гарантийного обеспечения оплаты разовой лицензии и Средства гарантийного обеспечения Заявки.

1.33. **Участник закупки (Участник)** – Лицензиат, подавший с использованием ЭТП Заявку на участие в Закупке.

1.34. **Участник предварительного отбора –** Лицензиат, подавший с использованием ЭТП Заявку на участие в Предварительном отборе.

1.35. **Учетная запись** — уникальный логин и пароль, создаваемые самостоятельно в процессе аккредитации на электронной площадке либо измененные в дальнейшем Пользователем через Личный кабинет, используемые для доступа в Личный кабинет при авторизации Пользователя на электронной площадке.

1.36. **Электронный документ** – информация в электронно-цифровой форме, подписанная электронной подписью.

1.37. **ЭП** – электронная подпись.

1.38. **Усиленная электронная подпись (далее – усиленная ЭП)** – усиленная электронная подпись в значении Федерального закона от 06.04.2011 N 63-ФЗ «Об электронной подписи». При обмене документами с использованием ЭТП возможно использование усиленной электронной подписи, имеющей квалифицированный сертификат ключа проверки электронной подписи, изготовленный Удостоверяющим центром прошедшим, процедуру аккредитации при Министерстве связи и массовых коммуникаций Российской Федерации, в соответствии с законодательством Российской Федерации, или сертификат электронной подписи изготовленный удостоверяющим центром, включенным Оператором в список доверенных удостоверяющих центров, и соответствующий определенной в Приложении № 5 к Регламенту ЭП структуре сертификата. Список доверенных удостоверяющих центров опубликован на сайте [http://otc.ru/tender.](http://otc.ru/tender)

1.39. **Простая электронная подпись (далее – простая ЭП) –** реквизит электронного документа, подтверждающий факт подписания электронного документа определенным лицом (Пользователем), полученный в результате присвоения Пользователю персонального идентификатора, имени, пароля и позволяющий идентифицировать Пользователя. Простая ЭП применяется на электронной площадке «OTC-TENDER» в соответствии с «Соглашением об использовании простой электронной подписи на электронной площадке «OTC-TENDER» АО «ОТС»».

1.40. **Электронная площадка «OTC-TENDER», Электронная площадка, ЭТП** - версия программного обеспечения «OTC-Trade», расположенная в сети Интернет по адресу: tender.otc.ru/main/auction, с помощью которого проводятся закупки и иные конкурентные процедуры в электронной форме в соответствии с положениями Регламента ЭП.

### **2. Общие положения.**

<span id="page-5-0"></span>2.1. Регламент ЭП определяет условия и порядок проведения процедур Закупок и других конкурентных процедур, участия в Закупках и других конкурентных процедурах и устанавливает порядок взаимодействия Лицензиатов.

2.2. Факт заключения Лицензионного договора является полным принятием условий настоящего Регламента ЭП и всех его приложений в редакции, действующей на момент заключения Лицензионного договора, а также всех дальнейших изменений (дополнений), вносимых в Регламент ЭП, в соответствии с условиями настоящего Регламента ЭП.

2.3. Внесение изменений (дополнений) в Регламент ЭП, включая приложения к нему, производится Оператором в одностороннем порядке.

2.4. Уведомление Лицензиатов о внесении изменений и (или) дополнений в настоящий Регламент ЭП, а также о дате вступления их в силу осуществляется Оператором путем размещения указанных изменений и (или) дополнений на сайте Оператора в сети «Интернет» по адресу: [http://otc.ru/,](http://otc.ru/tender) не менее чем за 3 (три) дня до вступления их в силу, если только такие изменения (дополнения) не связаны с изменением законодательства Российской Федерации, для которых установлен иной срок вступления в силу.

2.5. Любые изменения и (или) дополнения к настоящему Регламенту ЭП с момента вступления их в силу распространяются на все Лицензионные договоры, заключенные с Оператором ранее даты вступления изменений (дополнений) в силу.

2.6. Все приложения, изменения и дополнения к Регламенту ЭП являются его неотъемлемой частью.

2.7. В случае проведения процедуры Закупки в соответствии с нормами Федерального закона от 18.07.2011 N 223-ФЗ «О закупках товаров, работ, услуг отдельными видами юридических лиц» с использованием ЭТП информация о Закупке может быть размещена на официальном сайте в сети «Интернет»: [www.zakupki.gov.ru](http://www.zakupki.gov.ru/) (далее – Официальный сайт).

2.8. При совершении действий с использованием ЭТП (в том числе при объявлении ставки) Лицензиату необходимо учитывать настройки персонального компьютера, с которого производятся действия с использованием ЭТП, количество времени, необходимое для передачи данных по сети «Интернет» (скорость передачи данных), а также работоспособность канала передачи данных сети «Интернет», обеспечиваемых провайдером Лицензиата. Данные процессы находятся вне контроля Оператора.

## **3. Использование электронных документов.**

<span id="page-5-1"></span>3.1. При обмене электронными документами, за исключением обмена документами в рамках заключения договора, на электронной площадке «OTC-TENDER» используется простая ЭП, порядок применения которой установлен «Соглашением об использовании простой электронной подписи на электронной площадке «OTC-TENDER» АО «ОТС»».

3.2. При обмене электронными документами на электронной площадке «OTC-TENDER» Лицензиат имеет возможность использовать усиленную ЭП, сертификат которой соответствует требованиям, изложенным в Приложении № 5 к Регламенту ЭП.

3.3. Сертификат электронной подписи Пользователя должен содержать информацию об ИНН Лицензиата, в соответствующем поле сертификата: в поле «INN» для квалифицированных сертификатов, изготовленных в соответствии с Федеральным законом от 06.04.2011 N 63-ФЗ «Об электронной подписи», либо в поле «UN» («неструктурированное имя») – для сертификатов, изготовленных в соответствии с Федеральным законом от 10.01.2002 N 1-ФЗ «Об электронной цифровой подписи».

3.4. Усиленная ЭП используется в обязательном порядке при заключении договора в электронной форме с использованием ЭТП.

3.5. Все документы и сведения, связанные с проведением Закупок и других конкурентных процедур (участием в Закупках и других конкурентных процедурах), представлены в виде электронных документов.

3.6. Время создания, получения и отправки всех электронных документов с использованием ЭТП фиксируется по времени сервера, на котором функционирует ЭТП. Время сервера ЭТП синхронизируется с одним из серверов точного времени посредством протокола NTP (Network Time Protocol - сетевой протокол для синхронизации внутренних часов сервера или компьютера); синхронизация осуществляется один раз в час.

3.7. Электронный документ может быть подписан усиленной ЭП, сертификат которой зарегистрирован Оператором при аккредитации Лицензиата и/или регистрации нового Пользователя Лицензиата.

3.8. Электронный документ, подписанный усиленной ЭП, имеет такую же юридическую силу, как и подписанный собственноручно документ на бумажном носителе, и влечет предусмотренные для такого документа правовые последствия, если электронный документ подписан усиленной ЭП лица, имеющего право подписи соответствующих документов, и в отношении такого усиленной ЭП соблюдены условия, установленные статьей 6 Федерального закона от 06.04.2011 N 63-ФЗ «Об электронной подписи».

3.9. Усиленная ЭП считается принадлежащей Лицензиату, если владельцем сертификата ключа подписи/квалифицированного сертификата является Пользователь Лицензиата (далее – ЭП Лицензиата).

3.10. Подписание документов и сведений в форме электронных документов ЭП Лицензиата означает, что такие документы и сведения подписаны от имени Лицензиата, подписаны уполномоченным лицом, а также означает подлинность и достоверность таких документов и сведений.

3.11. Риск неправомерного подписания электронного документа ЭП Лицензиата несет Лицензиат.

3.12. Лицензиат признает и одобряет сделки, совершенные в результате обмена электронными документами, подписанными ЭП Лицензиата, и принимает на себя все права и обязанности по таким сделкам.

3.13. Клиенты ЭТП несут ответственность за сохранность и использование надлежащим образом закрытых ключей усиленной ЭП/ ключей усиленной ЭП в соответствии с законодательством Российской Федерации.

## **4. Аккредитация и рейтинг Лицензиата.**

<span id="page-6-0"></span>4.1. Для получения возможности объявлять и проводить Закупки и другие конкурентные процедуры, а также возможности участия в них с использованием ЭТП, юридическому или физическому лицу, в том числе индивидуальному предпринимателю, необходимо получить Аккредитацию.

4.2. Юридическое или физическое лицо, в том числе индивидуальный предприниматель, намеренное получить Аккредитацию (далее в настоящей статье -

Заявитель), обязано обеспечить полноту и достоверность информации, указанной в форме заявки на Аккредитацию, предусмотренной ЭТП. Данная информация используются ЭТП в неизменном виде при автоматическом формировании документов, образующих документооборот процесса проведения Закупок (других конкурентных процедур) в соответствии с условиями Регламента ЭП.

4.3. При заполнении формы Аккредитации Заявитель имеет возможность зарегистрировать сертификат усиленной ЭП для дальнейшего использования такой усиленной ЭП при обмене документами на электронной площадке «OTC-TENDER».

4.4. При заполнении формы Аккредитации, сведения, которые указаны в реквизитах сертификата усиленной ЭП (в том числе ИНН/КПП), автоматически вносятся в соответствующие поля формы Аккредитации. Вся прочая информация в форме Аккредитации заполняется Заявителем самостоятельно.

4.5. В ЭТП предусмотрена проверка на наличие сведений о ранее полученной Аккредитации данного Заявителя по ИНН/КПП Заявителя, указанных в форме Аккредитации. В случае наличия у Оператора в базе данных ЭТП сведений о ранее зарегистрированном лице с ИНН/КПП, указанным в форме Аккредитации, Аккредитацию не может быть выполнена.

4.6. К форме Аккредитации могут быть загружены файлы, содержащие правоустанавливающие документы Заявителя в электронной форме или их копии.

Заявитель несет ответственность за достоверность предоставленных в соответствии с настоящим пунктом документов и актуальность содержащейся в них информации.

4.7. После завершения заполнения формы Аккредитации путем нажатия соответствующей кнопки Заявитель получает электронное письмо на адрес электронной почты Заявителя, указанной в форме Аккредитации, содержащее активную гиперссылку, переход по которой необходим для подтверждения Аккредитации. При этом Заявитель признает, что электронная почта является незащищенным каналом связи, и Оператор не гарантирует конфиденциальность переданной по такому каналу информации.

4.8. Регистрация Учетной записи осуществляется на один адрес электронной почты однократно. Повторная регистрация новой учетной записи с использованием ранее указанного при аккредитации адреса электронной почты не допускается. Пользователь может изменить Учетные данные в Личном кабинете.

4.9. В случае подтверждения Аккредитации сведения, содержащиеся в форме Аккредитации, и лице, указанном в качестве Пользователя в форме Аккредитации, вносятся в базу данных ЭТП.

4.10. Внесение изменений в сведения об аккредитованном лице, в том числе регистрация нового Пользователя, производится зарегистрированным Пользователем в Личном кабинете путем редактирования сведений в разделе «Информация об организации».

4.11. В базе данных ЭТП сохраняется информация обо всех вносимых изменениях в данные аккредитованного лица в Личном кабинете.

4.12. В ЭТП предусмотрен скоринг (расчет рейтинга надежности) Лицензиата на основе методики, изложенной в Приложении № 3 к Регламенту ЭП (далее в настоящей статье – Методика).

4.13. Класс рейтинга, присвоенный по итогам расчета на основе Методики, отражается в составе информации о Лицензиате, которая доступна аккредитованным линам.

4.14. Для расчета рейтинга надежности Лицензиата используется информация, содержащаяся в открытых источниках, а также общедоступные данные, хранящиеся в ЭТП.

4.15. Перед расчетом рейтинга надежности производится проверка Лицензиата на соответствие безусловным параметрам «СТОП-информации», перечень которых содержится в Методике.

4.15.1 В случае подтверждения соответствия Лицензиата одному из параметров «СТОП-информации» расчет рейтинга такого Лицензиата не производится.

4.16. Расчет рейтинга надежности производится в следующих случаях:

- 4.16.1 Аккредитация;
- 4.16.2 внесение изменений в сведения о Лицензиате;

4.16.3 подача Лицензиатом Заявки.

4.17. Принимая условия настоящего Регламента ЭП, Лицензиат выражает согласие на расчет рейтинга надежности Лицензиата на основе Методики и отражение присвоенного класса рейтинга в составе общедоступной информации о Лицензиате в ЭТП.

4.18. Любое действие, совершенное из Личного кабинета Пользователем с использованием данных его Учетной записи, считается действием, совершенным Лицензиатом или уполномоченным им лицом и устанавливает обязанности и ответственность для Лицензиата в отношении таких действий, включая ответственность за нарушение настоящего Регламента, требований законодательства Российской Федерации.

4.19. Лицензиат обязан немедленно изменить данные Учетной записи, если у него есть причины подозревать, что эти данные были раскрыты или могут быть использованы неуполномоченными им третьими лицами.

4.20. Оператор не может гарантировать, что Лицензиат/Пользователь, действительно является тем, кем представляется, а также что информация о Лицензиата/Пользователя, представленная на электронной площадке, соответствует действительности. Лицензиат обязуется самостоятельно осуществлять проверку потенциальных контрагентов, используя для этого все законные способы, и соблюдать осмотрительность и осторожность при совершении сделок и выборе контрагента.

4.21. При наличии оснований полагать, что при использовании Учетной записи нарушаются положения законодательства Российской Федерации или происходит злоупотребление правом Оператор вправе заблокировать доступ Лицензиата и/или отдельного Пользователя к Личному кабинету с одновременным прекращением размещения и показа его извещений, заявок или без такового. Оператор вправе в любое время заблокировать или удалить Учетную запись без возможности ее восстановления.

### **5. Открытие и ведение виртуального счета Лицензиата.**

<span id="page-8-0"></span>5.1. Виртуальный счет Лицензиата открывается во внутреннем аналитическом учете Оператора.

5.2. Счет используется для отражения операций с денежными средствами, внесенными Лицензиатом на счет Оператора в соответствии с Соглашением о гарантийном обеспечении.

5.3. Счет открывается при подтверждении Аккредитации Лицензиатом.

5.4. Лицензиат имеет возможность в режиме реального времени контролировать остатки и историю операций по Счету.

5.5. Все денежные средства, перечисленные Лицензиатом на счет Оператора, учитываются на Счете как свободные средства и зачисляются на Счет в соответствии с приведенным ниже графиком:

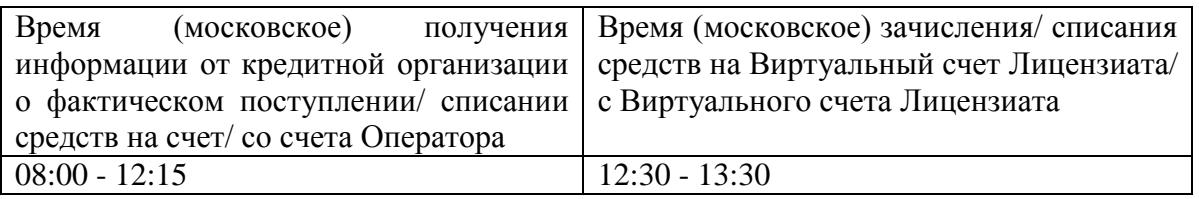

**Регламент работы электронной площадки «OTC-TENDER» АО «ОТС»**

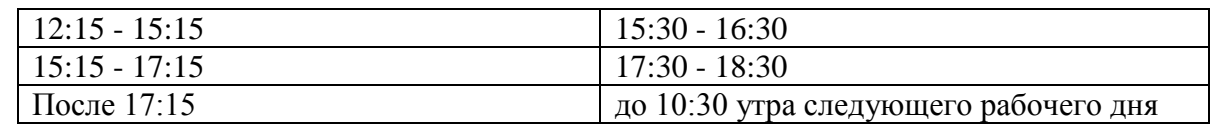

5.6. В случаях, предусмотренных Регламентом ЭП, Соглашением о гарантийном обеспечении, осуществляется блокирование денежных средств на Счете путем уменьшения остатка свободных средств с одновременным увеличением на такую же величину остатка заблокированных средств.

5.7. Денежные средства блокируются при условии наличия (учета) соответствующей суммы свободных денежных средств на Счете.

5.8. Заблокированные денежные средства на Счете учитываются раздельно по каждой Заявке.

5.9. В случаях, предусмотренных Регламентом ЭП, Соглашением о гарантийном обеспечении, прекращается блокирование (осуществляется разблокировка) денежных средств на Счете путем уменьшения остатка заблокированных средств с одновременным увеличением на такую же величину остатка свободных средств.

5.10. Передача (списание) в соответствии с условиями Соглашения о гарантийном обеспечении денежных средств одного Лицензиата другому Лицензиату осуществляется путем уменьшения остатка заблокированных средств на Счете одного Лицензиата с одновременным увеличением на такую же величину остатка свободных средств на Счете другого Лицензиата.

5.11. Передача (списание) в соответствии с условиями Соглашения о гарантийном обеспечении денежных средств Лицензиата в пользу Оператора осуществляется путем уменьшения остатка заблокированных средств на Счете Лицензиата, при этом остаток свободных средств на Счете Лицензиата не изменяется.

5.12. Возврат Лицензиату денежных средств в соответствии с условиями Соглашения о гарантийном обеспечении учитывается на Счете путем уменьшения остатка свободных средств, при этом остаток заблокированных средств не изменяется. Возврат денежных средств осуществляется, если остаток свободных средств, не меньше суммы денежных средств, заявленной к возврату Лицензиатом.

## <span id="page-9-0"></span>**6. Способы Закупок и других конкурентных процедур, проведение которых возможно с использованием ЭТП.**

6.1. ЭТП поддерживает автоматизацию и проведение Закупок и других конкурентных процедур с электронной формой подачи заявок следующими способами:

- Конкурс;
- Запрос предложений;
- Запрос цен;
- Конкурентные переговоры;
- Аукцион;
- Редукцион;
- Закупка у единственного источника;
- Предварительный отбор.

6.2. Лицензиат имеет возможность осуществлять с использованием ЭТП действия в качестве: Организатора закупки, Организатора предварительного отбора, Заказчика, Участника закупки, Участника предварительного отбора.

6.3. Лицензиат имеет возможность проводить с использованием ЭТП Закупки для нужд других Лицензиатов в качестве Организатора закупки. Для этого такому Лицензиату необходимо направить через Личный кабинет соответствующий запрос выбранному Лицензиату (Лицензиатам) о предоставлении возможности проводить в интересах такого Лицензиата (Лицензиатов) Закупки с использованием ЭТП. В случае подтверждения запроса, в дальнейшем такому Организатору закупки будет предоставлена возможность выбрать Лицензиата, подтвердившего запрос, из списка Заказчиков при формировании Извещения о закупке.

6.4. Закупки, иные конкурентные процедуры проводятся с использованием ЭТП в порядке, установленным Регламентом ЭП, с учетом особенностей процедур Закупок, иных конкурентных процедур, установленных регламентом Секции, в частности: Регламентом секции «Ростелеком».

## **7. Конкурс. Запрос предложений. Запрос цен. Многоэтапные процедуры.**

<span id="page-10-0"></span>7.1. Для объявления Конкурса, Запроса предложений, Запроса цен Организатору закупки необходимо сформировать в Личном кабинете и опубликовать с использованием ЭТП Извещение о закупке.

7.2. Извещение о закупке публикуется Лицензиатом с использованием ЭТП в соответствии со сроками, установленными внутренними документами Заказчика (например, Положением о закупке).

7.3. Экранная форма Извещения о закупке содержит следующие поля:

- наименование Закупки;

- способ Закупки;

- дату и время начала подачи Заявок (время указывается с точностью до минут, время московское);

- дату и время окончания подачи Заявок (время указывается с точностью до минут, время московское);

- срок предоставления разъяснений Извещения/документации о Закупке (дата и время начала предоставления и дата и время окончания предоставления разъяснений Извещения/документации о Закупке: время указывается с точностью до минут, время московское);

- место предоставления документации о Закупке;

- порядок предоставления документации о Закупке;

- дату и время рассмотрения Заявок (время указывается с точностью до минут, время московское);

- место рассмотрения Заявок;

- дату и время подведения итогов Закупки (время указывается с точностью до минут, время московское);

- место подведения итогов Закупки;

- наименование каждого лота Закупки;

- тип ценового предложения: за лот, за единицу продукции;

- количество товара (работ/услуг) в лоте и единицу измерения;

- начальную/максимальную цену лота Закупки;

- код и наименование товара (работ/услуг), используемый классификатор;

- срок, в течение которого должен быть заключен договор по итогам Закупки (в днях) (в случае заключения договора с Победителем срок исчисляется с момента опубликования в ЭТП Протокола результатов Закупки; в случае заключения договора с Участником закупки, с которым договор должен быть заключен в случае, когда Победитель отказался или уклонился от заключения договора, срок исчисляется с момента отказа или уклонения Победителя от заключения договора);

- срок, в течение которого договор по итогам Закупки должен быть подписан Участником закупки, обязанным в соответствии с протоколом результатов закупки заключить такой договор (в днях) (в случае заключения договора с Победителем срок исчисляется с момента опубликования в ЭТП протокола результатов Закупки; в случае заключения договора с Участником закупки, с которым договор должен быть заключен в случае, когда Победитель отказался или уклонился от заключения договора, срок исчисляется с момента отказа или уклонения Победителя от заключения договора):

- количество Участников закупки, с которыми по итогам Закупки может быть заключен договор;

- место поставки товара (выполнения работ/оказания услуг);

- сведения о предоставлении преференций.

7.3.1 Организатор закупки самостоятельно проверяет и несет ответственность за соответствие информации, указанной им в экранной форме Извещения, и информации, которая содержится в закупочной документации Заказчика. Содержание экранной формы Извещения имеет приоритетное значение для целей проведения Закупки с использованием ЭТП.

7.3.2 Начальная/максимальная цена лота Закупки может быть установлена в следующих валютах:

- рубль Российской Федерации;

- доллар США;

- евро.

7.3.3 В случае, если начальная/максимальная цена лота Закупки установлена в валюте, отличной от рубля РФ, расчет суммы Средств гарантийного обеспечения Заявки производится в рублях РФ по актуальному курсу Центрального Банка России, установленному на момент опубликования с использованием ЭТП Извещения о закупке исходя из размера Гарантийного обеспечения.

7.3.4 В случае, если начальная/максимальная цена лота Закупки установлена в валюте, отличной от рубля РФ, в целях расчета суммы Средств гарантийного обеспечения оплаты разовой лицензии начальная/максимальная цена лота пересчитывается в рубли РФ по актуальному курсу Центрального Банка России, установленному на момент опубликования с использованием ЭТП Извещения о закупке.

7.3.5 Источником информации о курсах валют является официальный сайт Центрального Банка России в сети Интернет. Информация о курсах валют доступна в Личном кабинете.

7.4. При формировании Извещения о закупке Организатор закупки имеет возможность установить требование о гарантийном обеспечении Заявки.

7.4.1 Средства гарантийного обеспечения Заявки учитываются на Виртуальном счете Лицензиата, если Организатор закупки указал в соответствующем поле Извещения о закупке размер Гарантийного обеспечения.

7.4.1.1 В случае, если Организатор не указал начальную/максимальную цену лота Закупки, размер Гарантийного обеспечения может быть установлен только в виде фиксированной суммы в рублях.

7.4.1.2 В случае, если начальная/максимальная цена лота Закупки и (или) размер Гарантийного обеспечения, указанные в документации закупки, отличаются от начальной/максимальной цены лота Закупки и (или) значения Гарантийного обеспечения, указанных в Извещении о закупке, сформированном с использованием ЭТП на основании информации полей экранной формы, для целей Соглашения о гарантийном обеспечении и Регламента ЭП содержание такого Извещения о закупке имеет приоритетное значение.

7.4.2 Средства гарантийного обеспечения Заявки не учитываются на Виртуальном счете Лицензиата, если Организатор закупки указал в соответствующем поле Извещения о закупке, что обеспечение Заявки предоставляется в соответствии с документацией о закупке.

7.5. При формировании Извещения о закупке Организатор закупки имеет возможность указать Лицензиата, являющегося Заказчиком в Закупке, а также, в случае проведения Закупки для нужд нескольких Заказчиков (совместная закупка), - перечень Лицензиатов, в том числе себя, являющихся Заказчиками в Закупке (по каждому лоту Закупки).

7.5.1 В случае проведения Закупки для нескольких Заказчиков, Организатору закупки необходимо указать для каждого лота двух и более Лицензиатов в качестве Заказчиков, выбрав каждого Лицензиата в поле «Заказчики» и нажав кнопку, подтверждающую добавление Заказчика.

7.5.2 После добавления каждого Заказчика Организатору закупки необходимо в открывшейся форме для каждого выбранного Заказчика указать долю начальной цены лота (в виде фиксированной суммы в рублях) и место поставки товаров/выполнения работ/оказания услуг для этого Заказчика.

7.5.3 Договор по итогам Закупки по лоту, для которого указано несколько Заказчиков, заключается с каждым Заказчиком, указанным для лота, отдельно. Договор заключается Участником закупки, обязанным в соответствии с протоколом результатов Закупки заключить договор по лоту*.*

7.6. При формировании Извещения о закупке Организатор закупки имеет возможность указать на то, что процедура проводится в соответствии с нормами Федерального закона от 18.07.2011 N 223-ФЗ «О закупках товаров, работ, услуг отдельными видами юридических лиц». В этом случае, Организатору закупки предоставляется возможность формировать для опубликования на Официальном сайте Извещение о закупке, а также протоколы Закупки, используя информацию о Закупке, содержащуюся в ЭТП.

7.7. Организатор закупки имеет возможность объявить и провести закрытую процедуру, поставив при формировании Извещения о закупке отметку в соответствующем поле. В такой процедуре могут принимать участие только Лицензиаты, которых Организатор закупки указал при формировании Извещения о закупке в качестве приглашенных.

7.8. В случае если Организатор закупки при формировании Извещения о закупке не указал на то, что процедура является закрытой, такая процедура является открытой и в ней имеют возможность принять участие все Лицензиаты. При этом Организатор закупки имеет возможность указать отдельных Лицензиатов в качестве приглашенных, и в момент опубликования Извещения о закупке таким Лицензиатам будет направлено уведомление об опубликовании Извещения о закупке.

7.9. В случае проведения Запроса предложений, Запроса цен Организатор закупки имеет возможность предусмотреть автоматическое продление срока подачи Заявок, поставив отметку в соответствующем поле.

7.9.1 В случае если за 5 (пять) минут до наступления времени окончания подачи Заявок Участником закупки подана Заявка, то время окончания подачи Заявок автоматически переносится на определенное количество минут (далее в настоящей статье – время продления).

7.9.2 Организатору закупки необходимо указать, на какое время (в минутах) переносится время окончания подачи Заявок. В таком случае время окончания подачи Заявок, установленное Организатором закупки, является прогнозируемым.

7.9.3 В любом случае срок подачи Заявок истекает в момент наступления установленного в Извещении о закупке времени рассмотрения Заявок.

7.10. При формировании Извещения о закупке Организатор закупки имеет возможность установить дополнительный параметр, в соответствии с которым до окончания срока подачи Заявок Организатору предоставляется доступ к поданным Заявкам по мере их поступления в одном из следующих вариантов:

7.10.1 Открытие доступа только к информации о цене предложения, содержащейся в поданных Заявках. При этом данная информация отображается в составе информации о Закупке в списке процедур.

7.10.2 Открытие доступа ко всему содержимому поданных Заявок. При этом Организатор закупки не имеет возможности отклонить Заявку до перехода процедуры Закупки на этап рассмотрения заявок; Участник закупки имеет возможность вносить изменения в поданную Заявку до окончания срока подачи Заявок.

7.11. При формировании Извещения о закупке Организатор закупки имеет возможность предусмотреть проведение повторной квалификации Участников закупки после рассмотрения и оценки Заявок.

7.12. Организатор закупки имеет возможность провести процедуру Закупки с подачей Заявок без использования ЭТП, для чего ему необходимо при формировании Извещения о закупке поставить отметку в соответствующем поле. При этом Организатор закупки после опубликования Извещения о закупке имеет возможность опубликовывать в ЭТП самостоятельно сформированные протоколы, но подача Заявок на процедуру через ЭТП невозможна.

7.13. При формировании Извещения о закупке Организатор закупки имеет возможность предусмотреть проведение в рамках процедуры Закупки переторжки после рассмотрения и оценки Заявок.

7.14. В случае проведения Конкурса, Запроса предложений Организатор закупки имеет возможность предусмотреть при формировании Извещения о закупке возможность предоставления Участником закупки альтернативного предложения одновременно с подачей Заявки.

7.15. В случае проведения Запроса цен Организатор закупки имеет возможность предусмотреть при формировании Извещения о закупке возможность автоматического продления всех сроков процедуры на определенное количество дней в случае, если по наступлении времени окончания подачи Заявок подана только одна Заявка.

7.16. При формировании Извещения о закупке Организатор закупки имеет возможность загрузить файл (файлы), содержащий, в том числе, проект договора, заключаемого по итогам Закупки, документы, содержащие описание требований к поставщикам (исполнителям), товарам (работам/услугам) и условиям поставки (выполнения работ/оказания услуг). Такой файл (файлы) доступен для скачивания и просмотра вместе с Извещением о закупке.

7.17. Организатор закупки имеет возможность до опубликования подписать и сохранить черновик Извещения о закупке. Сохраненный черновик Извещения о закупке может быть опубликован позднее.

7.18. Извещение о закупке может быть подписано усиленной ЭП Организатора такой Закупки, и публикуется в ЭТП путем нажатия кнопки, подтверждающей опубликование.

7.19. В случае проведения открытой процедуры опубликованное Извещение о закупке становится доступным для просмотра в открытой части ЭТП в списке процедур.

7.20. В случае проведения закрытой процедуры опубликованное Извещение о закупке становится доступным для просмотра только приглашенным Лицензиатам в списке процедур в Личном кабинете, Организатору закупки и Заказчику (Заказчикам) в такой Закупке.

7.20.1 В случае проведения закрытой процедуры в соответствии с нормами Федерального закона от 18.07.2011 N 223-ФЗ «О закупках товаров, работ, услуг отдельными видами юридических лиц» опубликованное Извещение о закупке становится доступным для просмотра в открытой части ЭТП в списке процедур.

7.21. С момента опубликования в ЭТП Извещения о закупке и до наступления времени окончания подачи Заявок Клиенты ЭТП имеют возможность в Личном кабинете сформировать и отправить Организатору закупки запрос (запросы) на разъяснение условий Закупки. Лицензиат имеет возможность при формировании запроса загрузить файл с документом. Такой файл доступен для скачивания и просмотра вместе с запросом. Запрос отправляется Организатору закупки путем нажатия кнопки, подтверждающей отправку.

7.22. В случае проведения открытой процедуры ответ на запрос на разъяснение условий Закупки доступен для просмотра в открытой части ЭТП без указания наименования отправителя запроса.

7.23. В случае проведения закрытой процедуры ответ Организатора закупки на запрос на разъяснение условий Закупки доступен для просмотра только приглашенным к участию в процедуре Лицензиатам, Организатору закупки и Заказчику (Заказчикам) в такой Закупке.

7.23.1 В случае проведения закрытой процедуры в соответствии с нормами Федерального закона от 18.07.2011 N 223-ФЗ «О закупках товаров, работ, услуг отдельными видами юридических лиц» ответ Организатора закупки на запрос на разъяснение условий Закупки доступен для просмотра в открытой части ЭТП без указания наименования отправителя запроса.

7.24. С момента опубликования в ЭТП Извещения о закупке Организатор закупки не имеет возможности изменить следующую информацию, указанную в Извещении о закупке:

- процедура является открытой/закрытой,

- процедура проводится в соответствии с нормами Федерального закона от 18.07.2011 N 223-ФЗ «О закупках товаров, работ, услуг отдельными видами юридических лиц»;

- перечень Лицензиатов, указанных в качестве приглашенных,

- перечень Заказчиков в Закупке в сторону увеличения количества Заказчиков.

7.25. С момента опубликования в ЭТП Извещения о закупке и до наступления времени окончания подачи Заявок Организатор закупки имеет возможность внести изменения в информацию, содержащуюся в Извещении о закупке, за исключением информации, указанной в п.7.24 Регламента ЭП.

7.26. В случае проведения открытой процедуры все предыдущие редакции измененных документов (включая все загруженные файлы) сохраняются в ЭТП и доступны для просмотра в открытой части ЭТП.

7.27. В случае проведения закрытой процедуры все предыдущие редакции измененных документов (включая все загруженные файлы) сохраняются в ЭТП и доступны для просмотра только приглашенным Лицензиатам, Организатору закупки и Заказчику (Заказчикам) в такой Закупке.

7.27.1 В случае проведения закрытой процедуры в соответствии с нормами Федерального закона от 18.07.2011 N 223-ФЗ «О закупках товаров, работ, услуг отдельными видами юридических лиц» все предыдущие редакции измененных документов (включая все загруженные файлы) сохраняются в ЭТП и доступны для просмотра в открытой части ЭТП.

7.28. С момента опубликования с помощью ЭТП изменений Извещения о закупке или измененной редакции Извещения о закупке все Заявки, поданные до этого момента, считаются не поданными и блокирование денежных средств, заблокированных по таким Заявкам, прекращается, Участники закупки получают соответствующее уведомление в Личный кабинет. Для участия в такой процедуре Лицензиату необходимо подать новую Заявку.

7.29. Организатор закупки имеет возможность в Личном кабинете отказаться от проведения Закупки в любой момент (отказаться от всех лотов в процедуре). При этом в открытой части ЭТП в списке процедур автоматически публикуется соответствующее сообщение.

7.30. Организатор закупки имеет возможность одновременно с отказом от проведения Закупки опубликовать в открытой части ЭТП сообщение о причинах отказа.

7.31. В течение 1 (одного) часа с момента отказа Организатора закупки от проведения Закупки блокирование Средств гарантийного обеспечения Участников закупки, заблокированных по Заявкам, поданным на такую Закупку, прекращается.

7.32. Любой Лицензиат (кроме Организатора закупки и Заказчика (Заказчиков) в такой процедуре) имеет возможность в Личном кабинете создать Заявку на участие в открытой процедуре до наступления времени окончания подачи Заявок/до истечения времени продления, установленного в Извещении о закупке.

7.33. Лицензиат, получивший приглашение на участие в закрытой процедуре, имеет возможность в Личном кабинете создать Заявку на участие в процедуре до наступления времени окончания подачи Заявок/до истечения времени продления, установленного в Извещении о закупке.

7.34. Для подачи Заявки Лицензиату необходимо при формировании Заявки загрузить в Личном кабинете файл с документом, содержащим предложение, и отправить Организатору закупки путем нажатия кнопки, подтверждающей подачу Заявки.

7.35. При формировании Заявки Лицензиат обязан при заполнении экранной формы Заявки указать сведения о цене, по которой он согласен заключить договор по итогам Закупки. В случае расхождения сведений о цене, указанных в соответствующем поле экранной формы Заявки в ЭТП и сведений о цене, указанных в документах, содержащихся в загруженном файле, для автоматического формирования протоколов процедуры принимаются сведения о цене, указанные в соответствующем поле формы Заявки в ЭТП.

7.35.1 В случае, если Организатор закупки установил параметр, в соответствии с пунктом 7.10 Регламента ЭП, цена, по которой Участник согласен заключить договор по итогам Закупки, будет доступна для просмотра в составе информации о Закупке в списке процедур.

7.36. Лицензиат имеет возможность подписать усиленной ЭП и сохранить Заявку, не подавая ее. Сохраненная Заявка может быть подана позднее, до наступления времени окончания подачи Заявок.

7.37. В случае если это предусмотрено в Извещении о закупке, Лицензиат имеет возможность при формировании Заявки загрузить файл, содержащий документ с альтернативным предложением.

7.38. При подаче Лицензиатом Заявки ЭТП осуществляет проверку наличия действующей безлимитной лицензии или достаточности незаблокированных денежных средств на Виртуальном счете Лицензиата для обеспечения в соответствии с условиями Соглашения о гарантийном обеспечении обязательства Лицензиата по оплате разовой лицензии Оператора, а также достаточности денежных средств для обеспечения обязательства по подписанию договора по итогам Закупки (в случае, если Организатором закупки установлен размер Гарантийного обеспечения Заявки в соответствии с Соглашением о гарантийном обеспечении).

7.39. Если отсутствует действующая безлимитная лицензия, но на Виртуальном счете Лицензиата достаточно незаблокированных денежных средств, формируется заявка на покупку разовой лицензии. После подачи заявки на покупку разовой лицензии на Виртуальном счете Лицензиата осуществляется блокирование денежных средств Участника закупки в размере Суммы средств гарантийного обеспечения оплаты разовой лицензии, а также в размере Суммы средств гарантийного обеспечения Заявки, определяемом исходя из значения Гарантийного обеспечения (в случае, если размер Гарантийного обеспечения Заявки установлен), Заявка на участие в Закупке считается поданной. В противном случае – Заявка считается не поданной. Поданная Заявка становится доступной для просмотра, рассмотрения и оценки Организатором закупки на этапе открытия доступа к поданным Заявкам.

7.40. Участник закупки имеет возможность изменить поданную Заявку до наступления времени окончания подачи Заявок, установленного в Извещении о закупке.

7.41. Участник закупки имеет возможность отозвать поданную Заявку до наступления времени окончания подачи Заявок.

7.42. В случае отзыва Заявки Участником закупки блокирование Средств гарантийного обеспечения Участника закупки на Виртуальном счете Лицензиата, заблокированных по данной Заявке, прекращается в течение часа с момента отзыва Заявки.

7.43. После отзыва Заявки Участник закупки имеет возможность повторно сформировать и подать Заявку до наступления времени окончания подачи Заявок, установленного в Извещении о закупке.

7.44. По наступлении времени окончания подачи Заявок ЭТП предоставляет Организатору закупки и Заказчику (Заказчикам) в такой Закупке доступ к поданным Заявкам для их рассмотрения.

7.44.1 В случае, если при проведении Запроса цен по наступлении времени окончания подачи Заявок подана только одна Заявка, все сроки процедуры, указанные Организатором закупки в Извещении о закупке, автоматически продлеваются на количество дней, указанное Организатором закупки при формировании Извещения о закупке.

7.44.2 ЭТП предоставляет Организатору закупки и Заказчику (Заказчикам) в Запросе цен доступ к поданным Заявкам для их рассмотрения по наступлении времени окончания подачи Заявок, с учетом продления сроков Закупки в соответствии с п.7.44.1 Регламента ЭП.

7.45. По наступлении времени окончания подачи Заявок в ЭТП предусмотрено автоматическое формирование протокола открытия доступа к Заявкам, в котором содержится информация о поданных к этому моменту Заявках и который Организатор закупки имеет возможность подписать усиленной ЭП и опубликовать в ЭТП путем нажатия кнопки, подтверждающей опубликование.

7.46. Организатор закупки имеет возможность загрузить в Личном кабинете файл, содержащий собственный протокол открытия доступа к Заявкам, подписать его усиленной ЭП и опубликовать в ЭТП путем нажатия кнопки, подтверждающей опубликование.

7.47. С момента опубликования протокол открытия доступа доступен для просмотра вместе с Извещением о закупке.

7.48. В случае, если Организатор закупки не опубликовал в ЭТП протокол открытия доступа к Заявкам, нажав кнопку, подтверждающую намерение не опубликовывать протокол открытия доступа, автоматически сформированный в ЭТП протокол открытия доступа к Заявкам не публикуется в открытой части ЭТП и доступен для просмотра только Организатору закупки.

7.49. В случае, если Организатор закупки не опубликовал в ЭТП протокол открытия доступа к Заявкам и не нажал кнопку, подтверждающую намерение не опубликовывать протокол открытия доступа к Заявкам, Организатор закупки не имеет возможность осуществлять с помощью ЭТП дальнейшие действия в рамках процедуры Закупки.

7.50. Для перехода к оценке Заявок Организатору закупки необходимо для каждой поданной Заявки указать статус: отклонена Заявка или допущена к оценке, поставив отметку в соответствующем поле.

7.50.1 В случае, если к Заявке приложено альтернативное предложение, Организатору закупки необходимо для каждой такой Заявки указать, что именно Организатор закупки допускает к оценке: основное или альтернативное предложение, поставив отметку в соответствующем поле.

7.51. Рассмотрение Заявок осуществляется Организатором закупки в соответствии с внутренними документами Заказчика.

7.52. При просмотре в Личном кабинете Заявки Участника закупки Организатор закупки имеет возможность ознакомиться с документами и (или) сведениями Участника закупки, предоставленными при аккредитации, путем нажатия кнопки, подтверждающей направление запроса.

7.53. В течение 1 (одного) часа с момента отклонения Заявки Организатором закупки (Организатор закупки нажал в ЭТП кнопку, подтверждающую отклонение Заявки) блокирование Средств гарантийного обеспечения Участника закупки, заблокированных по такой Заявке, прекращается.

7.54. По итогам рассмотрения Организатором закупки поданных Заявок, после того, как Организатор закупки указал статус для всех поданных Заявок, в ЭТП предусмотрено автоматическое формирование протокола рассмотрения Заявок, в котором содержится информация о Заявках (альтернативных предложениях), допущенных к оценке, и который Организатор закупки имеет возможность подписать усиленной ЭП и опубликовать в ЭТП путем нажатия кнопки, подтверждающей опубликование.

7.55. Организатор закупки имеет возможность загрузить в Личном кабинете файл, содержащий собственный протокол рассмотрения Заявок, подписать его усиленной ЭП и опубликовать в ЭТП путем нажатия кнопки, подтверждающей опубликование.

7.56. С момента опубликования протокол рассмотрения Заявок доступен для просмотра вместе с Извещением о закупке.

7.57. В случае, если Организатор закупки не опубликовал в ЭТП протокол рассмотрения Заявок, нажав кнопку, подтверждающую намерение не опубликовывать протокол рассмотрения Заявок, автоматически сформированный в ЭТП протокол рассмотрения Заявок не публикуется в ЭТП и доступен для просмотра только Организатору закупки.

7.58. В случае, если Организатор закупки до наступления времени рассмотрения Заявок, установленного в Извещении о закупке, не опубликовал в ЭТП протокол рассмотрения Заявок и не нажал кнопку, подтверждающую намерение не опубликовывать протокол рассмотрения Заявок, Организатор закупки не имеет возможность осуществлять с помощью ЭТП дальнейшие действия в рамках процедуры Закупки.

7.59. В случае проведения Конкурса и Запроса предложений Организатор закупки имеет возможность по итогам оценки Заявок присвоить в ЭТП баллы каждому Участнику закупки, чья Заявка (альтернативное предложение) была допущена Организатором закупки к оценке.

7.60. По итогам присвоения Организатором закупки баллов в ЭТП предусмотрено автоматическое формирование протокола оценки, в котором содержится список всех Участников закупки, упорядоченных в списке в зависимости от количества баллов, присвоенных Организатором закупки: первое место присваивается Участнику закупки, чья Заявка получила наибольшее количество баллов. Далее места присваиваются Участникам закупки последовательно по степени убывания количества баллов. Последнее место присваивается Участнику закупки, чья Заявка получила наименьшее количество баллов. При равенстве количества баллов, полученных несколькими Заявками, наиболее высокое место присваивается Участнику закупки, Заявка которого подана ранее остальных Заявок, получивших такое же количество баллов. В случае если Организатором закупки предусмотрен иной порядок определения победителя, Организатор закупки имеет возможность определить победителя в протоколе результатов Закупки, руководствуясь собственным порядком.

7.61. В случае проведения Запроса цен в ЭТП предусмотрена автоматическая оценка Заявок, единственным критерием которой является цена, указанная Участником закупки при заполнении экранных форм при подаче Заявки. По итогам такой оценки в ЭТП предусмотрено автоматическое формирование протокола оценки, в котором содержится список всех Участников закупки, упорядоченных в списке последовательно в зависимости от цены, содержащейся в Заявке: первое место присваивается Участнику закупки, чья Заявка содержит самую низкую цену. Далее места присваиваются Участникам закупки по степени возрастания цен, содержащихся в Заявках, поданных такими Участниками закупки. Последнее место присваивается Участнику закупки, чья Заявка содержит самую высокую цену. При равенстве цен в Заявках наиболее высокое место присваивается Участнику закупки, Заявка которого подана ранее остальных Заявок с такими же ценами. В случае если Организатором закупки предусмотрен иной порядок определения победителя, Организатор закупки имеет возможность определить победителя в протоколе результатов Закупки, руководствуясь собственным порядком.

7.62. Организатор закупки имеет возможность подписать автоматически сформированный протокол оценки с помощью усиленной ЭП и опубликовать его в ЭТП путем нажатия кнопки, подтверждающей опубликование.

7.63. Организатор закупки имеет возможность загрузить в Личном кабинете файл, содержащий собственный протокол оценки, подписать его усиленной ЭП и опубликовать в ЭТП путем нажатия кнопки, подтверждающей опубликование.

7.64. С момента опубликования протокол оценки доступен для просмотра вместе с Извещением о закупке.

7.65. В случае, если Организатор закупки не опубликовал в ЭТП протокол оценки, нажав кнопку, подтверждающую намерение не опубликовывать протокол оценки, автоматически сформированный в ЭТП протокол оценки не публикуется в ЭТП и доступен для просмотра только Организатору закупки.

7.66. В случае, если Организатор закупки не опубликовал в ЭТП протокол оценки и не нажал кнопку, подтверждающую намерение не опубликовывать протокол оценки, Организатор закупки не имеет возможность осуществлять с помощью ЭТП дальнейшие действия в рамках процедуры Закупки.

7.67. В случае, если Организатор закупки в Извещении о закупке предусмотрел возможность проведения переторжки после оценки Заявок, Организатору закупки предоставляется возможность пропустить или провести такую переторжку.

7.67.1 Для того, чтобы пропустить стадию переторжки Организатору закупки необходимо в списке процедур в Личном кабинете выбрать соответствующую процедуру и лот и нажать кнопку, подтверждающую намерение пропустить переторжку.

7.67.2 Для того, чтобы провести переторжку Организатору закупки необходимо в Личном кабинете в списке процедур выбрать соответствующую процедуру и лот и нажать кнопку перехода к процедуре переторжки. Далее в открывшейся экранной форме Организатору закупки необходимо указать дату и время начала переторжки и дату и время окончания переторжки (дата и время окончания переторжки не может быть позже даты и времени подведения итогов Закупки).

7.67.3 Для отправки приглашений Участникам закупки Организатору закупки необходимо нажать кнопку отправки приглашения на переторжку, при этом приглашение на переторжку может быть подписано усиленной ЭП Организатора закупки и отправлено всем Участникам закупки, Заявки которых не были отклонены по результатам рассмотрения Заявок, в Личный кабинет*.*

7.67.4 Участник закупки, получивший приглашение на переторжку, имеет возможность не участвовать в переторжке, в этом случае его Заявка остается действующей в неизменном виде (с ранее объявленной ценой).

7.67.5 В рамках переторжки Участник закупки имеет возможность снизить цену, указанную в Заявке, без изменения прочих параметров Заявки.

7.67.6 Участник закупки имеет возможность в рамках переторжки в период с наступления времени начала переторжки и до наступления времени окончания переторжки, установленных Организатором закупки при объявлении переторжки, изменять цену своей Заявки неограниченное количество раз, не зависимо от других Участников закупки.

7.67.7 Для участия в переторжке Участнику закупки после получения приглашения необходимо в Личном кабинете в списке процедур выбрать соответствующую процедуру и лот и нажать кнопку перехода к переторжке. Далее в открывшейся форме Участнику закупки необходимо указать новую цену предложения, которая не может быть больше цены, предложенной в заявке Участника закупки, или предыдущей цены предложения, заявленной в ходе переторжки. Предложения о цене, поданные Участниками закупки в рамках переторжки, доступны для просмотра Организатору закупки, Заказчику (Заказчикам), Участникам закупки.

7.67.8 По наступлении времени окончания переторжки Организатор закупки имеет возможность направить Участнику закупки запрос на представление к определенной дате Заявки, откорректированной с учетом результатов переторжки. Для этого Организатору закупки необходимо выбрать Участника закупки, которому будет направлен запрос, установить дату и время окончания корректировки Заявки (время указывается с точностью до минут, время московское), и направить Участника закупки, нажав соответствующую кнопку.

7.67.9 Участники закупки, получившие запрос, имеют возможность до наступления установленного в нем времени окончания корректировки Заявок внести изменение в Заявку, подписать усиленной ЭП и направить Организатору закупки, нажав соответствующую кнопку. При этом цена предложения Заявки соответствует последней поданной Участником в рамках переторжки цене предложения и не может быть изменена.

7.67.10 С момента получения Заявки Организатор закупки имеет возможность повторно рассмотреть Заявку, указав статус: отклонена Заявка или допущена к оценке, поставив отметку в соответствующем поле.

7.67.11 Участник закупки имеет возможность внести изменения в Заявку до момента ее рассмотрения Организатором закупки, но не позднее наступления времени окончания корректировки Заявки.

7.67.12 В случае, если Участник закупки, получивший запрос на предоставление откорректированной Заявки, не внес изменения в Заявку, то по наступлении времени окончания корректировки Заявки Организатор закупки также имеет возможность повторно рассмотреть Заявку, указав статус: отклонена Заявка или допущена к оценке, поставив отметку в соответствующем поле.

7.67.13 В случае, если Участник закупки, получивший запрос на предоставление откорректированной Заявки, не внес изменения в Заявку и Организатор закупки допустил Заявку такого Участника до дальнейшего участия в Закупке, Заявка считается допущенной с последней поданной Участником в рамках переторжки ценой предложения.

7.67.14 По итогам переторжки и рассмотрения откорректированных Заявок (если проводилось) Организатор закупки производит повторную оценку Заявок Участников в порядке, установленном в п. 7.60-7.61 Регламента ЭП, с учетом изменений, поданных в рамках переторжки.

7.68. В случае, если Организатор закупки в Извещении о закупке предусмотрел возможность проведения повторной квалификации Участников закупки, после рассмотрения и оценки Заявок Организатор закупки имеет возможность провести такую квалификацию. Для этого Организатору закупки необходимо в Личном кабинете создать запрос о предоставлении дополнительных документов Участниками закупки, информация о которых содержится в протоколе оценки, с указанием даты и времени окончания подачи таких документов (далее – Запрос на постквалификцию). Запрос на постквалификцию направляется Участникам закупки путем нажатия кнопки, подтверждающей отправку.

7.69. Участники закупки, получившие Запрос на постквалификцию, имеют возможность до наступления установленного в нем времени окончания подачи документов загрузить и направить Организатору закупки через Личный кабинет файл (файлы) с запрошенными документами путем нажатия кнопки, подтверждающей отправку.

7.70. По наступлении времени окончания подачи документов ЭТП предоставляет Организатору закупки и Заказчику (Заказчикам) в такой Закупке доступ к поданным ответам на Запрос на постквалификцию для их рассмотрения.

7.71. Участники закупки, не направившие до наступления времени окончания подачи документов файл (файлы) с запрошенными документами в ответ на Запрос на постквалификцию, считаются непрошедшими квалификацию и блокирование Средств гарантийного обеспечения таких Участников закупки, заблокированных по Заявке на данную процедуру, прекращается.

7.72. По итогам рассмотрения Организатором закупки документов Участников закупки, поданных в ответ на Запрос на постквалификацию, и отбора Организатором закупки Участников закупки, прошедших повторную квалификацию, Организатор закупки имеет возможность загрузить в Личном кабинете файл, содержащий собственный протокол постквалификации, подписать его усиленной ЭП и опубликовать в ЭТП путем нажатия кнопки, подтверждающей опубликование.

7.73. После рассмотрения и оценки Заявок (переторжки (и) повторной квалификации Участников закупки, если таковые проводились), в ЭТП предусмотрено формирование Организатором закупки протокола результатов Закупки, в котором Организатор закупки определяет Победителя и Участников закупки, с которыми может быть заключен договор в случае, если договор не будет заключен с Победителем. Количество Участников закупки, с которыми по итогам Закупки может быть заключен договор Организатор закупки указывает при формировании Извещения о закупке.

7.74. Организатор закупки имеет возможность подписать протокол результатов Закупки с помощью усиленной ЭП и опубликовать его в ЭТП путем нажатия кнопки, подтверждающей опубликование. С момента опубликования протокол результатов Закупки доступен для просмотра вместе с Извещением о закупке.

7.75. В течение 1 (одного) часа с момента опубликования в ЭТП протокола результатов Закупки у Участников закупки, не включенных в список Участников закупки, с которыми по итогам Закупки может быть заключен договор, прекращается блокирование Средств гарантийного обеспечения, заблокированных по Заявке на данную процедуру.

7.76. С момента опубликования в ЭТП протокола результатов закупки Заказчик имеет возможность заключить в ЭТП договор с Победителем. При заключении договора по результатам совместной Закупки договор заключается с каждым из Заказчиков по лоту отдельно.

7.77. С использованием ЭТП возможно проведение многоэтапного Конкурса и многоэтапного Запроса предложений .

7.78. Многоэтапный Конкурс и многоэтапный Запрос предложений проводятся по правилам Конкурса и Запроса предложений, определенным выше, с особенностями, установленными настоящим пунктом.

7.78.1 При формировании Извещения о закупке Организатору закупки необходимо поставить в соответствующем поле отметку о том, что Закупка является многоэтапной.

7.78.2 При формировании Извещения о закупке Организатор закупки имеет возможность установить, что доступ к каждой поданной Заявке предоставляется сразу после ее подачи, поставив отметку в соответствующем поле.

7.78.3 При формировании Извещения о закупке у Организатора закупки отсутствует возможность установить, что Закупка проводится для нужд нескольких Заказчиков (совместная закупка).

7.78.4 При формировании Извещения о закупке Организатору закупки необходимо для первого этапа указать следующую информацию:

- дату и время начала подачи Заявок (время указывается с точностью до минут, время московское);

- дату и время окончания подачи Заявок (время указывается с точностью до минут, время московское);

- срок предоставления разъяснений Извещения/документации о Закупке (дата и время начала предоставления и дата и время окончания предоставления разъяснений Извещения/документации о Закупке: время указывается с точностью до минут, время московское);

- место предоставления документации о Закупке;

- порядок предоставления документации о Закупке;

- дату и время рассмотрения Заявок (время указывается с точностью до минут, время московское);

- место рассмотрения Заявок.

7.78.5 При формировании Заявки в рамках первого этапа многоэтапной Закупки Лицензиат не обязан при заполнении экранной формы Заявки указывать цену, по которой он согласен заключить договор по итогам Закупки.

7.78.6 При подаче Лицензиатом Заявки на первом этапе многоэтапной Закупки ЭТП не осуществляет проверку достаточности незаблокированных денежных средств, учитываемых на Виртуальном счете Лицензиата, для обеспечения обязательства Лицензиата по оплате разовой лицензии Оператора или наличия действующей безлимитной лицензии, а также достаточности денежных средств для обеспечения обязательства по подписанию договора по итогам Закупки.

7.78.7 По итогам рассмотрения Организатором закупки поданных в рамках первого этапа Заявок, после того, как Организатор закупки указал статус для всех поданных Заявок, в ЭТП предусмотрено автоматическое формирование перечня Участников закупки, чьи Заявки допущены ко второму этапу Закупки.

7.78.8 После завершения первого этапа многоэтапной Закупки Организатор закупки имеет возможность из Личного кабинета внести изменения в сведения, указанные в Извещении о закупке, в том числе указать, что следующий этап является заключительным, подписать усиленной ЭП и опубликовать, нажав соответствующую кнопку. Для перехода к следующему этапу многоэтапной Закупки Организатору закупки необходимо в экранной форме Извещения о закупке заполнить соответствующие поля информацией о таком этапе, указанной в подпункте 7.78.4 Регламента ЭП.

7.78.9 После опубликования Организатором закупки после первого этапа изменений в Извещение о закупке Участникам закупки, чьи Заявки допущены ко второму этапу Закупки, в Личный кабинет направляются приглашения к участию в следующем этапе многоэтапной Закупки.

7.78.10 Для принятия участия в следующем этапе многоэтапной Закупки Участникам закупки, получившим приглашения, до наступления времени окончания подачи Заявок необходимо подать Заявку в порядке, установленном для подачи Заявки в рамках первого этапа многоэтапной Закупки.

7.78.11 Второй и последующие этапы многоэтапной Закупки проводятся по правилам первого этапа, за исключением этапа, для которого Организатор закупки указал, что он является заключительным.

7.78.12 При формировании Заявки в рамках заключительного этапа многоэтапной Закупки Участнику закупки необходимо при заполнении экранной формы Заявки указывать цену, по которой он согласен заключить договор по итогам Закупки.

7.78.13 При подаче Участником закупки Заявки на заключительном этапе многоэтапной Закупки ЭТП осуществляет проверку достаточности незаблокированных денежных средств, учитываемых на Виртуальном счете Лицензиата, для обеспечения обязательства Лицензиата по оплате разовой лицензии Оператора или наличия действующей безлимитной лицензии, а также достаточности денежных средств для обеспечения обязательства по подписанию договора по итогам Закупки.

7.78.14 Если отсутствует действующая безлимитная лицензия, но на Виртуальном счете Лицензиата достаточно незаблокированных денежных средств, формируется заявка на покупку разовой лицензии. После подачи заявки на покупку разовой лицензии на Виртуальном счете Лицензиата осуществляется блокирование денежных средств Участника закупки в размере Суммы средств гарантийного обеспечения оплаты разовой лицензии и в размере Суммы средств гарантийного обеспечения Заявки, определяемом исходя из значения Гарантийного обеспечения (если размер Гарантийного обеспечения установлен), Заявка на участие в Закупке считается поданной. В противном случае – Заявка считается не поданной. Поданная Заявка становится доступной для просмотра, рассмотрения и оценки Организатором закупки.

7.79. С использованием ЭТП возможно проведение Запроса предложений по упрощенной процедуре (Запрос предложений - простой). Особенностью данного способа Закупки является то, что по окончании срока подачи заявок следует этап оценки заявок. В остальном Запрос предложений проводится в порядке, установленным настоящей статьей. Для проведения простого Запроса предложений Организатору закупки необходимо выбрать данный способ при формировании Извещения о закупке.

7.80. В случае, если на каком-либо из этапов Закупка признана несостоявшейся, у Организатора закупки появляется возможность выбрать Участника закупки из числа аккредитованных в ЭТП и пригласить его к участию в Закупке.

7.80.1 Приглашенный Участник имеет возможность подать Заявку на Закупку.

7.80.2 Организатор закупки имеет возможность рассмотреть поданную Заявку и отклонить ее или признать Участника победителем Закупки.

## **8. Конкурентные переговоры.**

<span id="page-22-0"></span>8.1. С использованием ЭТП возможно проведение Конкурентных переговоров.

8.2. Конкурентные переговоры проводятся по правилам Запроса предложений, установленным статьей 7 Регламента ЭП, за исключением особенностей, установленных настоящей статьей.

8.3. При формировании протокола рассмотрения Заявок Организатор закупки определяет место и время проведения переговоров.

8.4. Переговоры проводятся с Участниками закупки вне ЭТП в порядке, установленном Организатором закупки.

8.5. В случае, если переговоры протоколировались, Организатор закупки имеет возможность загрузить в Личном кабинете файл (файлы), содержащие такие протоколы и (или) иные документы, фиксирующие решения, достигнутые в ходе переговоров, подписать с помощью усиленной ЭП и опубликовать в ЭТП путем нажатия кнопки, подтверждающей опубликование.

8.6. Корректировка Заявок, в случае, если такая необходима по результатам проведения переговоров, производится путем направления с использованием ЭТП Организатором закупки приглашения к участию в корректировке Заявок.

8.7. При формировании приглашения к участию в корректировке Заявок Организатору закупки необходимо выбрать Участника закупки, которому в Личный кабинет будет направлено приглашение, а также установить дату и время окончания приема откорректированных Заявок (время указывается с точностью до минут, время московское).

8.8. Участник закупки, получивший приглашение к участию в корректировке Заявок, имеет возможность до наступления установленного времени окончания приема откорректированных Заявок внести необходимые изменения в поданную Заявку, подписать с помощью усиленной ЭП и направить Организатору закупки путем нажатия соответствующей кнопки.

8.9. С момента получения Заявки Организатор закупки имеет возможность вновь рассмотреть поданную Заявку, указав статус: отклонена Заявка или допущена к оценке, поставив отметку в соответствующем поле.

8.10. Участник закупки имеет возможность внести изменения в Заявку до момента ее рассмотрения Организатором закупки, но не позднее наступления времени окончания приема откорректированных Заявок.

8.11. В случае, если Участник закупки, получивший приглашение к участию в корректировке Заявок, не внес изменения в Заявку, то по наступлении времени окончания приема откорректированных Заявок Организатор закупки также имеет возможность повторно рассмотреть Заявку, указав статус: отклонена Заявка или допущена к оценке, поставив отметку в соответствующем поле.

8.12. В случае, если Участник закупки, получивший приглашение к участию в корректировке Заявок, не внес изменения в Заявку и Организатор закупки допустил Заявку такого Участника до дальнейшего участия в Закупке, Заявка считается допущенной в первоначальной редакции.

8.13. После рассмотрения Заявок Организатор закупки имеет возможность вновь сформировать и направить приглашение участию в корректировке Заявок.

8.14. В случае если корректировка Заявок не требуется, то для перехода к оценке Заявок Организатору закупки необходимо нажать кнопку, подтверждающую намерение пропустить корректировку Заявок.

8.15. Оценка Заявок Организатором закупки в порядке, установленном статьей 7 Регламента ЭП.

## **9. Аукцион. Редукцион.**

<span id="page-23-0"></span>9.1. Для объявления Аукциона Организатору закупки необходимо сформировать в Личном кабинете и опубликовать с использованием ЭТП Извещение о закупке.

9.2. Извещение о закупке публикуется Лицензиатом с использованием ЭТП в соответствии со сроками, установленными внутренними документами Заказчика (например, Положением о закупке).

9.3. Экранная форма Извещения о закупке содержит следующие поля:

- наименование Закупки;

- способ Закупки;

- тип аукциона: Аукцион на понижение с проведением торга после рассмотрения первых частей заявок, Аукцион на понижение с проведением торга после рассмотрения заявок, Аукцион на повышение с проведением торга после рассмотрения заявок;

- место подачи Заявок;

- порядок предоставления разъяснений извещения/ документации о закупке;

- дата и время начала подачи Заявок (время указывается с точностью до минут; время московское);

- дата и время окончания подачи Заявок (время указывается с точностью до минут; время московское);

- срок предоставления разъяснений извещения/ документации о закупке (дата и время начала предоставления разъяснений и дата и время окончания предоставления разъяснений; время указывается с точностью до минут; время московское);

- порядок предоставления документации о Закупке;

- дату и время рассмотрения Заявок или первых/вторых частей Заявок (время указывается с точностью до минут; время московское);

- место рассмотрения Заявок;

- дату и время подведения итогов Закупки (время указывается с точностью до минут; время московское);

- место подведения итогов Закупки;

- наименование лота Закупки;

- дата и время начала и окончания аукционного торга (время указывается с точностью до минут; время московское);

- тип ценового предложения;

- количество товара (работ/услуг) и единица измерения;

- начальную/максимальную цену лота;

- код и наименование товара (работ/услуг), используемый классификатор;

- срок, в течение которого должен быть заключен договор по итогам Закупки (в случае заключения договора с Победителем срок исчисляется с момента опубликования в ЭТП протокола результатов Закупки; в случае заключения договора с Участником закупки, с которым договор должен быть заключен в случае, когда Победитель отказался или уклонился от заключения договора, срок исчисляется с момента отказа или уклонения Победителя от заключения договора);

- срок, в течение которого договор по итогам Закупки должен быть подписан Участником закупки, обязанным в соответствии с протоколом результатов Закупки заключить такой договор (в случае заключения договора с Победителем срок исчисляется с момента опубликования в ЭТП протокола результатов Закупки; в случае заключения договора с Участником закупки, с которым договор должен быть заключен в случае, когда Победитель отказался или уклонился от заключения договора, срок исчисляется с момента отказа или уклонения Победителя от заключения договора);

- количество Участников закупки, с которыми по итогам Закупки может быть заключен договор;

- место поставки товара (выполнения работ/оказания услуг);

- сведения о предоставлении преференций.

9.3.1 Организатор закупки самостоятельно проверяет и несет ответственность за соответствие информации, указанной им в экранной форме Извещения, и информации, которая содержится в закупочной документации Заказчика. Содержание экранной формы Извещения имеет приоритетное значение для целей проведения Закупки с использованием ЭТП.

9.3.2 Начальная/максимальная цена лота Закупки может быть установлена в следующих валютах:

- рубль Российской Федерации;

- доллар США;

- евро.

9.3.3 В случае, если начальная/максимальная цена лота Закупки установлена в валюте, отличной от рубля РФ, расчет суммы Средств гарантийного обеспечения Заявки производится в рублях РФ по актуальному курсу Центрального Банка России, установленному на момент опубликования с использованием ЭТП Извещения о закупке исходя из размера Гарантийного обеспечения.

9.3.4 В случае, если начальная/максимальная цена лота Закупки установлена в валюте, отличной от рубля РФ, в целях расчета суммы Средств гарантийного обеспечения оплаты разовой лицензии начальная/максимальная цена лота пересчитывается в рубли РФ по актуальному курсу Центрального Банка России, установленному на момент опубликования с использованием ЭТП Извещения о закупке.

9.3.5 Источником информации о курсах валют является официальный сайт Центрального Банка России в сети Интернет. Информация о курсах валют доступна в Личном кабинете.

9.4. При формировании Извещения о закупке Организатор закупки имеет возможность указать на то, что процедура проводится в соответствии с нормами Федерального закона от 18.07.2011 N 223-ФЗ «О закупках товаров, работ, услуг отдельными видами юридических лиц». В этом случае, Организатору закупки предоставляется возможность формировать для опубликования на Официальном сайте Извещение о закупке, а также протоколы Закупки, используя информацию о Закупке, содержащуюся в ЭТП.

9.5. При формировании Извещения о закупке Организатор закупки имеет возможность указать Лицензиата, являющегося Заказчиком в Закупке, а также, в случае проведения Закупки для нужд нескольких Заказчиков (совместная Закупка), - перечень Лицензиатов, в том числе себя, являющихся Заказчиками в Закупке (по каждому лоту Закупки).

9.5.1 В случае проведения Закупки для нескольких Заказчиков Организатору закупки необходимо указать двух и более Лицензиатов в качестве Заказчиков в Закупке (каждого лота Закупки), выбрав каждого Лицензиата в поле «Заказчики» и нажав кнопку, подтверждающую добавление Заказчика.

9.5.2 После добавления каждого Заказчика Организатору закупки необходимо в открывшейся форме для каждого выбранного Заказчика указать долю начальной цены лота (в виде фиксированной суммы в рублях) и место поставки товаров/выполнения работ/оказания услуг для этого Заказчика.

9.5.3 Договор по итогам Закупки по лоту, для которого указано несколько Заказчиков, заключается с каждым Заказчиком, указанным для лота, отдельно. Договор заключается Участником закупки, обязанным в соответствии с протоколом результатов закупки заключить договор по лоту.

9.6. Организатор закупки имеет возможность объявить и провести закрытую процедуру, поставив при формировании Извещения отметку в соответствующем поле. В такой процедуре могут принимать участие только Лицензиаты, которых Организатор закупки указал при формировании Извещения о закупке в качестве приглашенных.

9.7. В случае если Организатор закупки при формировании Извещения о закупке не указал на то, что процедура является закрытой, такая процедура является открытой и в ней могут принимать участие все Клиенты ЭТП. При этом Организатор закупки имеет возможность указать отдельных Лицензиатов в качестве приглашенных, и в момент опубликования Извещения о закупке таким Клиентам ЭТП будет направлено соответствующее уведомление об опубликовании Извещения о закупке.

9.8. В случае проведения Редукциона Организатор закупки имеет возможность предусмотреть автоматическое продление срока подачи Заявок, поставив отметку в соответствующем поле.

9.8.1 В случае если за 5 (пять) минут до наступления времени окончания подачи Заявок подана Заявка, то время окончания подачи Заявок автоматически переносится на определенное количество минут (далее в настоящей статье – время продления).

9.8.2 Организатору закупки необходимо указать, на какое время (в минутах) переносится время окончания подачи Заявок. В таком случае время окончания подачи Заявок, установленное Организатором закупки, является прогнозируемым.

9.8.3 В любом случае срок подачи Заявок истекает в момент наступления установленного в Извещении о закупке времени рассмотрения Заявок.

9.9. Организатор закупки имеет возможность объявить и провести аукцион с продлением на определенное количество минут (далее в настоящей статье – время продления) времени аукционного торга, выбрав один из вариантов продления: вариант 1 – продление от времени последней ставки, вариант 2 – продление от времени завершения аукциона, вариант 3 – продление от времени последней ставки независимо от времени завершения аукциона.

Вариант 1: аукционный торг продляется на время продления от времени подачи ставки, если ставка объявлена, когда до наступления времени окончания аукционного торга осталось меньше минут, чем время продления. При этом время окончания аукционного торга изменяется. Если в течение времени продления не объявлена ставка, аукционный торг завершается.

Вариант 2: аукционный торг продляется на время продления от ранее установленного времени окончания аукционного торга, если ставка объявлена, когда до наступления времени окончания аукционного торга осталось меньше минут, чем время продления. При этом время окончания аукционного торга изменяется. Если в течение времени продления не объявлена ставка, аукционный торг завершается.

Вариант 3: аукционный торг продляется на время продления от времени подачи ставки, если ставка объявлена до наступления времени окончания аукционного. Если в течение времени продления объявлена ставка, аукционный торг продляется на время продления. Если в течение времени продления не объявлена ставка, аукционный торг завершается.

9.9.1 Организатору закупки необходимо поставить отметку в соответствующем поле и указать, на какое время (в минутах) продлевается аукционный торг.

9.10. Организатор закупки имеет возможность предусмотреть следующие способы объявления ставки в ходе аукционного торга:

9.10.1 на шаг аукциона;

9.10.2 в пределах шага аукциона;

9.10.3 свободная ставка участника (без установления шага).

9.11. В случае, если Организатор закупки предусмотрел способ объявления ставки «на шаг аукциона», он имеет возможность также предусмотреть:

9.11.1 возможность объявления ставки около нуля;

9.11.2 возможность объявления ставки, кратной шагу;

9.11.3 возможность объявления ставки «после себя»;

9.11.4 аукцион с продлением времени завершения;

9.11.5 тип шага –  $\%$  от начальной цены:

9.11.6 тип шага – фиксированная сумма.

9.12. В случае, если Организатор закупки предусмотрел способ объявления ставки «в пределах шага аукциона», он имеет возможность также предусмотреть:

9.12.1 нижнюю границу ставки в пределах шага аукциона;

9.12.2 возможность объявления ставки «после себя»;

9.12.3 аукцион с продлением времени завершения;

9.12.4 тип шага –  $\%$  от начальной цены;

9.12.5 тип шага – фиксированная сумма.

9.13. В случае, если Организатор закупки предусмотрел способ объявления ставки «свободная ставка участника (без установления шага)», он имеет возможность также предусмотреть:

9.13.1 возможность объявления ставки «после себя»;

9.13.2 аукцион с продлением времени завершения.

9.14. В случае проведения Аукциона на понижение с проведением торга после рассмотрения заявок Организатор закупки имеет возможность предусмотреть проведение повторной квалификации Участников закупки после проведения аукционного торга.

9.15. При формировании Извещения о закупке Организатор закупки имеет возможность установить требование о гарантийном обеспечении Заявки.

9.15.1 Средства гарантийного обеспечения Заявки учитываются на Виртуальном счете Лицензиата, если Организатор указал в соответствующем поле Извещения о закупке размер Гарантийного обеспечения.

9.15.1.1 Гарантийное обеспечение устанавливается в процентах к начальной цене лота или в виде фиксированной суммы в рублях. Гарантийное обеспечение устанавливается для каждого лота Закупки отдельно.

9.15.1.2 В случае, если начальная/максимальная цена лота Закупки и (или) размер Гарантийного обеспечения, указанные в документации закупки, отличаются от начальной/максимальной цены лота Закупки и (или) значения Гарантийного обеспечения, указанных в Извещении о закупке, сформированном в ЭТП на основании информации полей экранной формы Извещения о закупке, для целей Соглашения о гарантийном обеспечении и Регламента ЭП содержание такого Извещения имеет приоритетное значение.

9.15.2 Средства гарантийного обеспечения Заявки не учитываются на Виртуальном счете, если Организатор закупки указал в соответствующем поле Извещения о закупке, что обеспечение Заявки предоставляется в соответствии с документацией о закупке.

9.16. При формировании Извещения о закупке Организатор закупки имеет возможность загрузить файл (файлы), содержащий, в том числе, проект договора, заключаемого по итогам Закупки, документы, содержащие описание требований к поставщикам (исполнителям), товарам (работам/услугам) и условиям поставки (выполнения работ/оказания услуг). Такой файл (файлы) доступен для скачивания и просмотра вместе с Извещением о закупке.

9.17. Организатор закупки имеет возможность до опубликования подписать и сохранить черновик Извещения о закупке. Сохраненный черновик Извещения о закупке может быть опубликован позднее.

9.18. Извещение о закупке может быть подписано усиленной ЭП Организатора такой Закупки, и публикуется в ЭТП путем нажатия кнопки, подтверждающей опубликование.

9.19. В случае проведения открытой процедуры опубликованное Извещение о закупке становится доступным для просмотра в открытой части ЭТП в списке процедур.

9.20. В случае проведения закрытой процедуры опубликованное Извещение о закупке становится доступным для просмотра только приглашенным Лицензиатам в списке процедур в Личном кабинете, Организатору закупки и Заказчику (Заказчикам) в такой Закупке.

9.20.1 В случае проведения закрытой процедуры в соответствии с нормами Федерального закона от 18.07.2011 N 223-ФЗ «О закупках товаров, работ, услуг отдельными видами юридических лиц» опубликованное Извещение о закупке становится доступным для просмотра в открытой части ЭТП в списке процедур.

9.21. С момента опубликования в ЭТП Извещения о закупке и до наступления времени окончания подачи Заявок Лицензиаты имеют возможность в Личном кабинете сформировать и отправить Организатору закупки запрос (запросы) на разъяснение условий Закупки. Лицензиат имеет возможность при формировании запроса загрузить файл с документом. Такой файл доступен для скачивания и просмотра вместе с запросом. Запрос отправляется Организатору закупки путем нажатия кнопки, подтверждающей отправку.

9.22. В случае проведения открытой процедуры ответ на запрос на разъяснение условий Закупки доступен для просмотра в открытой части ЭТП без указания наименования отправителя запроса.

9.23. В случае проведения закрытой процедуры ответ на запрос на разъяснение условий Закупки доступен для просмотра только приглашенным к участию в процедуре Лицензиатам, Организатору закупки и Заказчику (Заказчикам) в такой Закупке.

9.23.1 В случае проведения закрытой процедуры в соответствии с нормами Федерального закона от 18.07.2011 N 223-ФЗ «О закупках товаров, работ, услуг отдельными видами юридических лиц» ответ Организатора закупки на запрос на разъяснение условий Закупки доступен для просмотра в открытой части ЭТП без указания наименования отправителя запроса.

9.24. С момента опубликования в ЭТП Извещения о закупке Организатор закупки не имеет возможности изменить следующую информацию, указанную в Извещении о закупке:

- процедура является открытой/закрытой;

- процедура проводится в соответствии с нормами Федерального закона от 18.07.2011 N 223-ФЗ «О закупках товаров, работ, услуг отдельными видами юридических лиц»;

- перечень Лицензиатов, указанных в качестве приглашенных;

- перечень Заказчиков в Закупке в сторону увеличения количества Заказчиков.

9.25. С момента опубликования в ЭТП Извещения о закупке и до наступления времени окончания подачи Заявок Организатор закупки имеет возможность внести изменения в информацию, содержащуюся в Извещении о закупке, за исключением информации, указанной в п.9.24 Регламента ЭП.

9.26. В случае проведения открытой процедуры все предыдущие редакции измененных документов (включая все загруженные файлы) сохраняются в ЭТП и доступны для просмотра в открытой части ЭТП.

9.27. В случае проведения закрытой процедуры все предыдущие редакции измененных документов (включая все загруженные файлы) сохраняются в ЭТП и доступны для просмотра только приглашенным Лицензиатам, Организатору закупки и Заказчику (Заказчикам) в такой Закупке.

9.27.1 В случае проведения закрытой процедуры в соответствии с нормами Федерального закона от 18.07.2011 N 223-ФЗ «О закупках товаров, работ, услуг отдельными видами юридических лиц» все предыдущие редакции измененных документов (включая все загруженные файлы) сохраняются в ЭТП и доступны для просмотра в открытой части ЭТП.

9.28. С момента опубликования с помощью ЭТП изменений Извещения о закупке или измененной редакции Извещения о закупке все Заявки, поданные до этого момента, считаются не поданными и блокирование денежных средств, заблокированных по таким Заявкам, прекращается, Участники закупки получают соответствующее уведомление в Личный кабинет. Для участия в такой процедуре Лицензиату необходимо подать новую Заявку.

9.29. Организатор закупки имеет возможность в Личном кабинете отказаться от проведения Закупки в любой момент. При этом в открытой части ЭТП в списке процедур автоматически публикуется соответствующее сообщение.

9.30. Организатор закупки имеет возможность одновременно с отказом от проведения Закупки опубликовать в открытой части ЭТП сообщение о причинах отказа.

9.31. В течение 1 (одного) часа с момента отказа Организатора закупки от проведения Закупки блокирование Средств гарантийного обеспечения Участников закупки, заблокированных по Заявкам, поданным на такую Закупку, прекращается.

9.32. Любой Лицензиат (кроме Организатора закупки и Заказчика (Заказчиков) в такой процедуре) имеет возможность в Личном кабинете создать Заявку на участие в открытой процедуре до наступления времени окончания подачи Заявок/до истечения времени продления, установленного в Извещении о закупке.

9.33. Лицензиат, получивший приглашение на участие в закрытой процедуре, имеет возможность в Личном кабинете создать Заявку на участие в процедуре до наступления времени окончания подачи Заявок/до истечения времени продления, установленного в Извещении о закупке.

9.34. Для подачи Заявки Лицензиату необходимо при формировании Заявки загрузить файл с документом и отправить Заявку Организатору закупки путем нажатия кнопки, подтверждающей подачу Заявки.

9.35. Лицензиат имеет возможность подписать усиленной ЭП и сохранить Заявку, не подавая ее. Сохраненная Заявка может быть подана позднее, до наступления времени окончания подачи Заявок.

9.36. При подаче Лицензиатом Заявки ЭТП осуществляет проверку наличия действующей безлимитной лицензии или достаточности незаблокированных денежных средств на Виртуальном счете Лицензиата для обеспечения в соответствии с условиями Соглашения о гарантийном обеспечении обязательства Лицензиата по оплате разовой лицензии Оператора, а также достаточности денежных средств для обеспечения обязательства по подписанию договора по итогам Закупки (в случае, если Организатором закупки установлен размер Гарантийного обеспечения Заявки в соответствии с Соглашением о гарантийном обеспечении).

9.37. Если отсутствует действующая безлимитная лицензия, но на Виртуальном счете Лицензиата достаточно незаблокированных денежных средств, формируется заявка на покупку разовой лицензии. После подачи заявки на покупку разовой лицензии на Виртуальном счете Лицензиата осуществляется блокирование денежных средств Участника закупки в размере Суммы средств гарантийного обеспечения оплаты разовой лицензии и в размере Суммы средств гарантийного обеспечения Заявки, определяемом исходя из значения Гарантийного обеспечения (если размер Гарантийного обеспечения Заявки установлен), Заявка на участие в Закупке считается поданной. В противном случае – Заявка считается не поданной. Поданная Заявка становится доступной для просмотра, рассмотрения и оценки Организатору закупки по наступлении времени окончания подачи Заявок.

9.38. Участник закупки имеет возможность изменить поданную Заявку до наступления времени окончания подачи Заявок, установленного в Извещении о закупке.

9.39. Участник закупки имеет возможность отозвать поданную Заявку до наступления времени окончания подачи Заявок.

9.40. В случае отзыва Заявки Участником закупки блокирование Средств гарантийного обеспечения Участника закупки, заблокированных по данной Заявке, прекращается в течение часа с момента отзыва Заявки.

9.41. После отзыва Заявки Участник закупки имеет возможность повторно сформировать и подать Заявку до наступления времени окончания подачи Заявок, установленного в Извещении о закупке.

9.42. По наступлении времени окончания подачи Заявок ЭТП предоставляет Организатору закупки и Заказчику (Заказчикам) в такой Закупке доступ к поданным Заявкам (первым частям Заявок - в случае проведения Аукциона на понижение с проведением торга после рассмотрения первых частей заявок) для их рассмотрения.

9.43. По наступлении времени окончания подачи Заявок в ЭТП предусмотрено автоматическое формирование протокола открытия доступа к Заявкам, в котором содержится информация о поданных к этому моменту Заявках и который Организатор закупки имеет возможность подписать усиленной ЭП и опубликовать в ЭТП путем нажатия кнопки, подтверждающей подписание и опубликование.

9.44. Организатор закупки имеет возможность загрузить в Личном кабинете файл, содержащий собственный протокол открытия доступа к Заявкам, подписать его усиленной ЭП и опубликовать в ЭТП путем нажатия кнопки, подтверждающей подписание и опубликование.

9.45. С момента опубликования протокол открытия доступа доступен для просмотра вместе с Извещением о закупке.

9.46. В случае, если Организатор закупки не опубликовал в ЭТП протокол открытия доступа к Заявкам, нажав кнопку, подтверждающую намерение не опубликовывать протокол открытия доступа к Заявкам, автоматически сформированный протокол открытия доступа к Заявкам не публикуется в открытой части ЭТП и доступен для просмотра только Организатору закупки.

9.47. В случае, если Организатор закупки не опубликовал в ЭТП протокол открытия доступа к Заявкам и не нажал кнопку, подтверждающую намерение не опубликовывать протокол открытия доступа к Заявкам, Организатор закупки не имеет возможность осуществлять с помощью ЭТП дальнейшие действия в рамках процедуры Закупки.

9.48. Для получения возможности проведения в ЭТП аукционного торга Организатору закупки необходимо для каждой поданной Заявки указать статус: отклонена Заявка или допущена к аукционному торгу, поставив отметку в соответствующем поле.

9.49. Рассмотрение Заявок осуществляется Организатором закупки в соответствии с внутренними документами Заказчика.

9.50. В течение 1 (одного) часа с момента отклонения Заявки Организатором закупки (Организатор закупки нажал в ЭТП кнопку, подтверждающую отклонение Заявки) блокирование Средств гарантийного обеспечения Участника закупки, заблокированных по такой Заявке, прекращается.

9.51. При просмотре в Личном кабинете Заявки Участника закупки Организатор закупки имеет возможность в соответствии с Условиями запросить в ЭТП доступ к документам и (или) сведениям Участника закупки, предоставленным при аккредитации, путем нажатия кнопки, подтверждающей направление запроса.

9.52. По итогам рассмотрения Организатором закупки поданных Заявок, после того, как Организатор закупки указал статус для всех поданных Заявок, в ЭТП предусмотрено автоматическое формирование протокола рассмотрения Заявок, в котором содержится информация о Заявках, допущенных к аукционному торгу, и который Организатор закупки имеет возможность подписать усиленной ЭП и опубликовать в ЭТП путем нажатия кнопки, подтверждающей опубликование.

9.53. Организатор закупки имеет возможность загрузить в Личном кабинете файл, содержащий собственный протокол рассмотрения Заявок, подписать его усиленной ЭП и опубликовать в ЭТП путем нажатия кнопки, подтверждающей опубликование.

9.54. С момента опубликования протокол рассмотрения Заявок доступен для просмотра вместе с Извещением о закупке.

9.55. В случае, если Организатор закупки до наступления времени начала аукционного торга не опубликовал в ЭТП протокол рассмотрения Заявок, нажав кнопку, подтверждающую намерение не опубликовывать протокол рассмотрения Заявок, автоматически сформированный в ЭТП протокол рассмотрения Заявок не публикуется в ЭТП и доступен для просмотра только Организатору закупки.

9.56. В случае, если Организатор закупки до наступления времени начала аукционного торга не опубликовал в ЭТП протокол рассмотрения Заявок и не нажал кнопку, подтверждающую намерение не опубликовывать протокол рассмотрения Заявок, Организатор закупки не имеет возможность осуществлять дальнейшие действия в рамках процедуры Закупки, по наступлении времени начала аукционного торга блокирование Средств гарантийного обеспечения Участников закупки, заблокированных по Заявкам, поданным на такую Закупку, прекращается.

9.57. Участники закупки, чьи Заявки в соответствии с протоколом рассмотрения Заявок допущены Организатором закупки к аукционному торгу, с наступлением времени начала аукционного торга, установленного Организатором закупки, имеют возможность через Личный кабинет объявлять ставки.

9.58. Участник закупки имеет возможность объявлять ставки по следующим правилам в зависимости от того, что Организатор закупки указал в Извещении о закупке:

9.58.1 Участник закупки имеет возможность объявить ставку, отличающуюся от предыдущей ставки (понижающую/повышающую начальную цену лота в зависимости от типа процедуры: на понижение/ на повышение) на величину шага аукциона (в пределах шага аукциона/до установленной нижней границы ставки);

9.58.2 Участник закупки имеет возможность объявить ставку, отличающуюся от предыдущей ставки (понижающую/повышающую начальную цену лота в зависимости от типа процедуры: на понижение/ на повышение) на несколько шагов аукциона;

9.58.3 Участник закупки имеет возможность объявить одну ставку меньше шага аукциона, но больше нуля, в случае, когда разница между последней объявленной ставкой и нулем меньше шага аукциона;

9.58.4 Участник закупки имеет возможность объявить ставку, если его последняя ставка является на текущий момент лучшей из всех объявленных ставок.

9.59. В любом случае если с момента наступления времени начала аукционного торга и до момента наступления времени окончания аукционного торга не объявлена ни одна ставка, то по наступлении времени окончания аукционного торга Участники закупки не имеют возможности объявлять ставки, аукционный торг завершается и процедуре автоматически присваивается статус несостоявшейся.

9.60. По наступлении времени окончания аукционного торга в ЭТП предусмотрено автоматическое формирование протокола хода аукциона, содержащего список всех Участников закупки и их лучших ставок. Участники закупки упорядочены в списке в зависимости от объявленных такими Участниками ставок.

9.60.1 При проведении аукциона на понижение первое место присваивается Участнику закупки, объявившего наименьшую ставку. Далее места присваиваются Участникам закупки последовательно по степени увеличения объявленных такими Участниками закупки ставок. Последнее место присваивается Участнику закупки, объявившему наибольшую ставку.

9.60.2 При проведении аукциона на повышение первое место присваивается Участнику закупки, объявившего наибольшую ставку. Далее места присваиваются Участникам закупки последовательно по степени уменьшения объявленных такими Участниками закупки ставок. Последнее место присваивается Участнику закупки, объявившему наименьшую ставку.

9.60.3 В случае если Организатором закупки предусмотрен порядок определения победителя, отличный от порядка автоматического определения победителя в ЭТП, Организатор закупки имеет возможность определить победителя в протоколе результатов Закупки, руководствуясь собственным порядком.

9.61. В течение 1 (одного) часа с момента опубликования протокола хода аукциона у Участников закупки, не участвовавших в аукционном торге и не включенных в протокол хода аукциона, прекращается блокирование Средств гарантийного обеспечения, заблокированных по Заявке на лот, по которому проводился аукционный торг.

9.62. Организатор закупки имеет возможность подписать автоматически сформированный протокол хода аукциона с помощью усиленной ЭП и опубликовать его в ЭТП путем нажатия кнопки, подтверждающей опубликование.

9.63. Организатор закупки имеет возможность загрузить в Личном кабинете файл, содержащий собственный протокол хода аукциона, подписать его усиленной ЭП и опубликовать в ЭТП путем нажатия кнопки, подтверждающей опубликование.

9.64. С момента опубликования протокол хода аукциона доступен для просмотра вместе с Извещением о закупке.

9.65. В случае, если Организатор закупки не опубликовал в ЭТП протокол хода аукциона, нажав кнопку, подтверждающую намерение не опубликовывать протокол хода аукциона, автоматически сформированный в ЭТП протокол хода аукциона не публикуется в ЭТП и доступен для просмотра только Организатору закупки.

9.66. В случае, если при объявлении Аукциона с проведением торга после рассмотрения заявок Организатор закупки в Извещении о закупке предусмотрел возможность проведения повторной квалификации Участников закупки после проведения аукционного торга, Организатор закупки имеет возможность провести такую квалификацию. Для этого Организатору закупки необходимо в Личном кабинете создать запрос о предоставлении документов Участниками закупки, информация о которых содержится в протоколе хода аукциона, указать дату и время окончания подачи таких документов (далее – Запрос на постквалификцию). Запрос на постквалификцию направляется Участникам закупки путем нажатия кнопки, подтверждающей отправку.

9.67. Участники закупки, получившие Запрос на постквалификцию, имеют возможность до наступления установленного в нем времени окончания подачи документов загрузить и направить Организатору закупки через Личный кабинет файл (файлы) с запрошенными документами путем нажатия кнопки, подтверждающей отправку.

9.68. По наступлении времени окончания подачи документов ЭТП предоставляет Организатору закупки и Заказчику (Заказчикам) в такой Закупке доступ к поданным ответам на Запрос на постквалификцию для их рассмотрения.

9.69. Участники закупки, не направившие до наступления времени окончания подачи документов файл (файлы) с запрошенными документами в ответ на Запрос на постквалификцию, считаются непрошедшими квалификацию и блокирование Средств гарантийного обеспечения таких Участников закупки, заблокированных по Заявке на данную процедуру, прекращается.

9.70. По итогам рассмотрения Организатором закупки документов Участников закупки, поданных в ответ на Запрос на постквалификацию, и отбора Организатором закупки Участников закупки, прошедших повторную квалификацию, Организатор закупки имеет возможность загрузить в Личном кабинете файл, содержащий собственный протокол постквалификации, подписать его усиленной ЭП и опубликовать в ЭТП путем нажатия кнопки, подтверждающей опубликование.

9.71. Организатор закупки имеет возможность подписать протокол постквалификации с помощью усиленной ЭП и опубликовать его в ЭТП.

9.72. Организатор закупки имеет возможность загрузить в Личном кабинете файл, содержащий собственный протокол постквалификации, подписать его усиленной ЭП и опубликовать в ЭТП путем нажатия кнопки, подтверждающей подписание и опубликование.

9.73. С момента опубликования протокол постквалификации доступен для просмотра вместе с Извещением о закупке.

9.74. После окончания аукционного торга (повторной квалификации Участников закупки после проведения аукционного торга), рассмотрения вторых частей Заявок (в случае объявления Аукциона с проведением торга после рассмотрения первых частей заявок) в ЭТП предусмотрено формирование Организатором закупки протокола результатов Закупки, в котором Организатор закупки определяет Победителя и Участников закупки, с которыми может быть заключен договор в случае, если договор не будет заключен с Победителем. Количество Участников закупки, с которыми по итогам Закупки может быть заключен договор, Организатор закупки указывает при формирования Извещения о закупке.

9.75. Организатор закупки имеет возможность подписать протокол результатов Закупки с помощью усиленной ЭП и опубликовать его в ЭТП путем нажатия кнопки, подтверждающей подписание и опубликование. С момента опубликования протокол результатов Закупки доступен для просмотра вместе с Извещением о закупке.

9.76. В течение 1 (одного) часа с момента опубликования в ЭТП протокола результатов Закупки у Участников закупки, не включенных в список Участников закупки, с которыми по итогам Закупки может быть заключен договор, прекращается блокирование Средств гарантийного обеспечения, заблокированных по Заявке на данную процедуру.

9.77. С момента опубликования в ЭТП протокола результатов Закупки Заказчик имеет возможность заключить в ЭТП договор с Победителем. При заключении договора по результатам совместной Закупки договор заключается с каждым из Заказчиков по лоту отдельно.

9.78. В ЭТП предусмотрено объявление и проведение Редукциона двух типов: Редукцион с проведением снижения после рассмотрения первых частей заявок и Редукцион с проведением снижения после рассмотрения заявок.

9.78.1 Редукцион с проведением снижения после рассмотрения первых частей заявок проводится по правилам Аукциона на понижение с проведением торга после рассмотрения первых частей заявок, установленным настоящей статьей.

9.78.2 Редукцион с проведением снижения после рассмотрения заявок проводится по правилам Аукциона на понижение с проведением торга после рассмотрения заявок, установленным настоящей статьей.

9.79. С использованием ЭТП предусмотрено проведение Аукциона по упрощенной процедуре (Аукцион на понижение с проведением торга без рассмотрения заявок и Аукцион на повышение с проведением торга без рассмотрения заявок). Особенностью данного способа Закупки является то, что по окончании срока подачи заявок следует этап аукционного торга. В остальном Аукцион проводится в порядке, установленным настоящей статьей. Для проведения простого Аукциона Организатору закупки необходимо при формировании Извещения о закупке указать, что Закупка проводится не в соответствии с Федерального закона от 18.07.2011 N 223-ФЗ «О закупках товаров, работ, услуг отдельными видами юридических лиц» и выбрать данный способ Закупки.

9.80. В случае, если на каком-либо из этапов Закупка признана несостоявшейся, у Организатора закупки появляется возможность выбрать Участника закупки из числа аккредитованных в ЭТП и пригласить его к участию в Закупке.

9.80.1 Приглашенный Участник имеет возможность подать Заявку на Закупку.

9.80.2 Организатор закупки имеет возможность рассмотреть поданную Заявку и отклонить ее или признать Участника победителем Закупки.

### **10. Закупка у единственного источника.**

<span id="page-33-0"></span>10.1. В ЭТП предусмотрена возможность проведения Закупки способом, при котором Заказчик имеет возможность заключить договор только с одним, заранее определенным Лицензиатом.

10.2. Для объявления Закупки у единственного источника Организатору закупки необходимо сформировать в Личном кабинете и опубликовать в ЭТП Извещение о закупке.

10.3. Извещение о закупке публикуется Лицензиатом в ЭТП в соответствии со сроками, установленными внутренними документами Заказчика (например, Положением о закупке).

10.4. Экранная форма Извещения о закупке содержит следующие поля:

- наименование Закупки;

- способ Закупки;

- наименование приглашенного Лицензиата, у которого проводится Закупка;

- дату и время начала предоставления согласия (время указывается с точностью до минут; время московское);

- дату и время окончания предоставления согласия (время указывается с точностью до минут; Время московское);

- срок предоставления разъяснений извещения/документации о закупке (дата и время начала предоставления и дата и время окончания предоставления разъяснений; время указывается с точностью до минут. Время московское);

- место предоставления документации о Закупке;

- порядок предоставления документации о Закупке;

- дату и время подведения итогов Закупки (время указывается с точностью до минут; время московское);

- место подведения итогов Закупки;

- наименование лота Закупки;

- тип ценового предложения: за лот, за единицу продукции;

- количество товара (работ/услуг) и единица измерения;

- начальную/максимальную цену лота Закупки;

- код и наименование товара (работ/услуг), используемый классификатор;

- срок, в течение которого должен быть заключен договор по итогам Закупки, в днях (срок исчисляется с момента выражения приглашенным Лицензиатом согласия на участие в Закупке);

- срок, в течение которого договор по итогам Закупки должен быть подписан Участником закупки, в днях (рок исчисляется с момента выражения приглашенным Лицензиатом согласия на участие в Закупке);

- место поставки товара (выполнения работ/оказания услуг);

- код ОКВЭД.

10.4.1 Организатор закупки самостоятельно проверяет и несет ответственность за соответствие информации, указанной им в экранной форме Извещения, и информации, которая содержится в закупочной документации Заказчика. Содержание экранной формы Извещения имеет приоритетное значение для целей проведения Закупки с использованием ЭТП.

10.4.2 Начальная/максимальная цена лота Закупки может быть установлена в следующих валютах:

- рубль Российской Федерации;

- доллар США;

- евро.

10.4.3 Источником информации о курсах валют является официальный сайт Центрального Банка России в сети Интернет. Информация о курсах валют доступна в Личном кабинете.

10.5. При формировании Извещения о закупке у Организатора закупки отсутствует возможность установить требование о гарантийном обеспечении в соответствии с Соглашением о гарантийном обеспечении обязательства по подписанию договора по итогам Закупки.

10.6. Организатором Закупки у единственного источника является Заказчик.

10.7. При формировании Извещения о закупке Организатор закупки имеет возможность указать на то, что процедура проводится в соответствии с нормами Федерального закона от 18.07.2011 N 223-ФЗ «О закупках товаров, работ, услуг отдельными видами юридических лиц». В этом случае, Организатору закупки предоставляется возможность формировать для опубликования на Официальном сайте Извещение о закупке, а также протоколы Закупки, используя информацию о Закупке, содержащуюся в ЭТП.

10.8. При формировании Извещения о закупке Организатор закупки имеет возможность загрузить файл (файлы), содержащий, в том числе, проект договора, заключаемого по итогам Закупки, документы, содержащие описание требований к товарам (работам/услугам) и условиям поставки (выполнения работ/оказания услуг). Такой файл (файлы) доступен для скачивания и просмотра вместе с Извещением о закупке.

10.9. Организатор закупки имеет возможность до опубликования подписать и сохранить черновик Извещения о закупке. Сохраненный черновик Извещения о закупке может быть опубликован позднее.

10.10. Извещение о закупке может быть подписано усиленной ЭП Организатора такой Закупки, и публикуется в ЭТП путем нажатия кнопки, подтверждающей опубликование.

10.11. Опубликованное Извещение о закупке становится доступным для просмотра в открытой части ЭТП в списке процедур, но принять участие в Закупке у единственного источника имеет возможность только Лицензиат, которого Организатор закупки указал в Извещении о закупке в качестве приглашенного.

10.12. С момента опубликования в ЭТП Извещения о закупке Организатор закупки не имеет возможности изменить следующую информацию, указанную в Извещении о закупке:

- процедура проводится в соответствии с нормами Федерального закона от 18.07.2011 N 223-ФЗ «О закупках товаров, работ, услуг отдельными видами юридических лиц»;

- наименование Лицензиата, указанного в качестве приглашенного.

10.13. С момента опубликования в ЭТП Извещения о закупке, до получения согласия приглашенного Лицензиата на участие в Закупке Организатор закупки имеет возможность внести изменения в информацию, содержащуюся в Извещении о закупке, за исключением информации, указанной в п.10.12 Регламента ЭП.

10.14. Все предыдущие редакции измененных документов (включая все загруженные файлы) сохраняются в ЭТП и доступны для просмотра в открытой части ЭТП.

10.15. Организатор закупки имеет возможность в любой момент до получения согласия приглашенного Лицензиата на участие в Закупке в Личном кабинете отказаться от проведения Закупки. При этом в открытой части ЭТП в списке процедур автоматически публикуется соответствующее сообщение.

10.16. Организатор закупки имеет возможность одновременно с отказом от проведения Закупки опубликовать в открытой части ЭТП сообщение о причинах отказа.

10.17. С момента опубликования в ЭТП Извещения о закупке и до наступления времени окончания предоставления согласия приглашенный Лицензиат имеет возможность в Личном кабинете сформировать и отправить Организатору закупки запрос (запросы) на разъяснение условий Закупки. Лицензиат имеет возможность при формировании запроса загрузить файл (файлы) с документом. Такой файл (файлы) доступен для скачивания и просмотра вместе с запросом. Запрос подписывается ЭП Лицензиата и одновременно автоматически отправляется Организатору закупки путем нажатия кнопки, подтверждающую отправку.

10.18. Ответ на запрос на разъяснение условий Закупки доступен для просмотра в открытой части ЭТП.

10.19. Лицензиат, получивший приглашение на участие в процедуре, имеет возможность в Личном кабинете направить согласие на участие в Закупке до наступления времени окончания предоставления согласия, установленного в Извещении о закупке.

10.20. Участник закупки не имеет возможность изменить или отозвать направленное согласие на участие в Закупке.

10.21. Согласие на участие в Закупке доступно для просмотра Организатору закупки в Личном кабинете незамедлительно после его направления.

10.22. При просмотре в Личном кабинете согласия на участие в Закупке Участника закупки Организатор закупки имеет возможность в соответствии с Условиями запросить доступ к документам и (или) сведениям Участника закупки, предоставленным при аккредитации, путем нажатия кнопки, подтверждающей направление запроса.

10.23. В случае, если до наступления времени окончания предоставления согласия приглашенный Лицензиат не направил Организатору закупки согласие на участие в Закупке, по наступлении времени окончания предоставления согласия Закупка считается несостоявшейся и Лицензиат не имеет возможность направить согласие Организатору закупки.

10.24. Организатор закупки имеет возможность загрузить в Личном кабинете файл, содержащий протокол результатов Закупки, подписать его усиленной ЭП и опубликовать в ЭТП путем нажатия кнопки, подтверждающей опубликование.

10.25. С момента опубликования протокол результатов Закупки доступен для просмотра вместе с Извещением о закупке.

10.26. С момента опубликования протокола результатов Закупки Организатору закупки предоставляется возможность перейти к заключению в ЭТП договора с данным Участником закупки.

## **11. Предварительный отбор.**

<span id="page-36-0"></span>11.1. В ЭТП предусмотрена возможность проведения предварительного отбора Участников закупки для последующего участия в закупочных процедурах следующих способов: Запрос предложений, Конкурентные переговоры, Конкурс, Редукцион, Запрос цен, Закупка у единственного источника, Аукцион.

11.2. Для объявления и проведения Предварительного отбора Организатору предварительного отбора необходимо сформировать в Личном кабинете и опубликовать с помощью ЭТП Извещение о проведении предварительного отбора.

11.3. Извещение о проведении предварительного отбора публикуется Лицензиатом с помощью ЭТП в соответствии со сроками, установленными внутренними документами Заказчика.

11.4. Экранная форма Извещения о проведении предварительного отбора содержит следующие поля:

- наименование процедуры;

- способы Закупки, для которых проводится Предварительный отбор, из указанных в п.11.1 Регламента ЭП;

- дату и время начала и окончания подачи заявок на участие в предварительном отборе (время указывается с точностью до минут; время московское);

- срок предоставления разъяснений извещения/документации о процедуре (дата и время начала предоставления и дата и время окончания предоставления разъяснений; время указывается с точностью до минут; время московское);

- место предоставления документации о процедуре;

- порядок предоставления документации о процедуре;

- дату и время подведения итогов процедуры (время указывается с точностью до минут; время московское);

- место рассмотрения заявок и подведения итогов процедуры;

- наименование лота Закупки;

- тип ценового предложения: за лот, за единицу продукции;

- количество товара (работ/услуг) и единица измерения;

- начальную/максимальную цену лота Закупки;

- код и наименование товара (работ/услуг), используемый классификатор;

- место поставки товара (выполнения работ/оказания услуг);

- код ОКВЭД.

11.4.1 Организатор закупки самостоятельно проверяет и несет ответственность за соответствие информации, указанной им в экранной форме Извещения, и информации, которая содержится в закупочной документации Заказчика. Содержание экранной формы Извещения имеет приоритетное значение для целей проведения Закупки с использованием ЭТП.

11.4.2 Начальная/максимальная цена лота Закупки может быть установлена в следующих валютах:

- рубль Российской Федерации;

- доллар США;

- евро.

11.4.3 Источником информации о курсах валют является официальный сайт Центрального Банка России в сети Интернет. Информация о курсах валют доступна в Личном кабинете.

11.5. При формировании Извещения о проведении предварительного отбора Организатор предварительного отбора имеет возможность указать на то, что процедура проводится в соответствии с нормами Федерального закона от 18.07.2011 N 223-ФЗ «О закупках товаров, работ, услуг отдельными видами юридических лиц». В этом случае, Организатору предварительного отбора предоставляется возможность формировать для опубликования на Официальном сайте Извещение о проведении предварительного отбора, а также протоколы предварительного отбора, используя информацию о предварительном отборе, содержащуюся в ЭТП.

11.6. При формировании Извещения о проведении предварительного отбора Организатор отбора имеет возможность указать отдельных Лицензиатов в качестве приглашенных, и в момент опубликования Извещения о проведении предварительного отбора таким Лицензиатам будет направлено уведомление об опубликовании Извещения о проведении предварительного отбора.

11.7. При формировании Извещения о проведении предварительного отбора Организатор предварительного отбора имеет возможность загрузить файл (файлы), содержащий, в том числе, документацию о проведении предварительного отбора. Такой файл (файлы) доступен для скачивания и просмотра вместе с Извещением о проведении предварительного отбора.

11.8. Организатор предварительного отбора имеет возможность до опубликования подписать и сохранить черновик Извещения о проведении предварительного отбора. Сохраненный черновик Извещения о проведении предварительного отбора может быть опубликован позднее.

11.9. Извещение о проведении предварительного отбора может быть подписано усиленной ЭП Организатора предварительного отбора и публикуется в ЭТП путем нажатия кнопки, подтверждающей опубликование.

11.10. Опубликованное Извещение о проведении предварительного отбора становится доступным для просмотра в открытой части ЭТП в списке процедур. В процедуре могут принять участие все Лицензиаты.

11.11. С момента опубликования в ЭТП Извещения о проведении предварительного отбора и до наступления времени окончания подачи заявок на участие в отборе, Лицензиаты имеют возможность в Личном кабинете сформировать и отправить Организатору предварительного отбора запрос (запросы) на разъяснение условий предварительного отбора. Лицензиат имеет возможность при формировании запроса загрузить файл с документом. Такой файл доступен для скачивания и просмотра вместе с запросом. Запрос отправляется Организатору предварительного отбора путем нажатия кнопки, подтверждающей отправку.

11.12. Ответ на запрос на разъяснение условий предварительного отбора доступен для просмотра в открытой части ЭТП без указания наименования отправителя запроса.

11.13. С момента опубликования в ЭТП Извещения о проведении предварительного отбора Организатор предварительного отбора не имеет возможности изменить следующую информацию, указанную в Извещении:

- процедура проводится в соответствии с нормами Федерального закона от 18.07.2011 N 223-ФЗ «О закупках товаров, работ, услуг отдельными видами юридических лиц».

11.14. С момента опубликования в ЭТП Извещения о проведении предварительного отбора и до наступления времени окончания подачи Заявок Организатор предварительного отбора имеет возможность внести изменения в информацию, содержащуюся в Извещении о проведении предварительного отбора, за исключением информации, указанной в п.11.13 Регламента ЭП.

11.15. Все предыдущие редакции измененных документов (включая все загруженные файлы) сохраняется в ЭТП и доступны для просмотра в открытой части ЭТП.

11.16. Организатор предварительного отбора до наступления времени подведения итогов Предварительного отбора имеет возможность в Личном кабинете отказаться от проведения Предварительного отбора. При этом в открытой части ЭТП в списке процедур автоматически публикуется соответствующее сообщение.

11.17. Организатор предварительного отбора имеет возможность одновременно с отказом от проведения Предварительного отбора опубликовать в открытой части ЭТП сообщение о причинах отказа.

11.18. Любой Лицензиат (кроме Организатора предварительного отбора) имеет возможность в Личном кабинете создать Заявку на участие в Предварительном отборе до наступления времени окончания подачи заявок на участие в отборе, установленного в Извещении о проведении предварительного отбора.

11.19. Для подачи Заявки на участие в Предварительном отборе Лицензиату необходимо сформировать в Личном кабинете Заявку на участие в Предварительном отборе и загрузить файл (файлы) с документами, требуемыми в соответствии с документацией о проведении предварительного отбора, и отправить Заявку на участие в Предварительном отборе Организатору предварительного отбора путем нажатия кнопки, подтверждающей подачу Заявки.

11.20. Лицензиат имеет возможность подписать с помощью усиленной ЭП Лицензиата и сохранить Заявку на участие в Предварительном отборе, не подавая ее. Сохраненная Заявка на участие в Предварительном отборе может быть подана позднее, до наступления времени окончания подачи заявок на участие в отборе.

11.21. Участник предварительного отбора имеет возможность изменить поданную Заявку на участие в Предварительном отборе до наступления времени окончания подачи заявок на участие в Предварительном отборе, установленного в Извещении о проведении предварительного отбора.

11.22. Участник предварительного отбора имеет возможность отозвать поданную Заявку на участие в Предварительном отборе до наступления времени окончания подачи заявок на участие в отборе, установленного в Извещении о проведении предварительного отбора.

11.23. После отзыва Заявки на участие в Предварительном отборе Участник предварительного отбора имеет возможность повторно сформировать и подать Заявку на участие в Предварительном отборе до наступления времени окончания подачи заявок на участие в отборе, установленного в Извещении о проведении предварительного отбора.

11.24. По наступлении времени окончания подачи заявок на участие в отборе ЭТП предоставляет Организатору предварительного отбора доступ к поданным Заявкам на участие в Предварительном отборе для их рассмотрения.

11.25. По наступлении времени окончания подачи заявок на участие в Предварительном отборе в ЭТП предусмотрено автоматическое формирование протокола открытия доступа к Заявкам, в котором содержится информация о поданных к этому моменту Заявках на участие в Предварительном отборе и который Организатор предварительного отбора имеет возможность подписать усиленной ЭП и опубликовать в открытой части ЭТП путем нажатия кнопки, подтверждающей опубликование.

11.26. Организатор предварительного отбора имеет возможность в Личном кабинете загрузить собственный протокол открытия доступа к Заявкам, подписать его усиленной ЭП и опубликовать в открытой части ЭТП.

11.27. В случае, если Организатор предварительного отбора не опубликовал в открытой части ЭТП протокол открытия доступа к Заявкам, автоматически сформированный в ЭТП протокол открытия доступа к Заявкам не публикуется в открытой части ЭТП и доступен для просмотра только Организатору предварительного отбора.

11.28. В случае, если Организатор предварительного отбора не опубликовал в ЭТП протокол открытия доступа к Заявкам и не нажал кнопку, подтверждающую намерение не опубликовывать протокол открытия доступа к Заявкам, Организатор предварительного отбора не имеет возможность осуществлять с помощью ЭТП дальнейшие действия в рамках процедуры предварительного отбора.

11.29. Рассмотрение Заявок на участие в отборе осуществляется Организатором предварительного отбора в соответствии с внутренними документами Заказчика.

11.30. Для определения перечня Лицензиатов, соответствующих определенным квалификационным требованиям, которые в дальнейшем будут иметь возможность подавать Заявки на участие в процедурах Закупки, для которых проводится Предварительный отбор, Организатору предварительного отбора необходимо для каждой поданной Заявки на участие в отборе указать статус: отклонена Заявка или отобрана в перечень, поставив отметку в соответствующем поле.

11.31. После того, как Организатор предварительного отбора указал статус для всех поданных Заявок на участие в отборе, в ЭТП автоматически формируется протокол Предварительного отбора, который Организатор отбора имеет возможность подписать усиленной ЭП и опубликовать в ЭТП путем нажатия кнопки, подтверждающей опубликование.

11.32. Организатор отбора имеет возможность загрузить в Личном кабинете файл, содержащий собственный протокол Предварительного отбора, подписать его усиленной ЭП и опубликовать в ЭТП путем нажатия кнопки, подтверждающей опубликование.

11.33. С момента опубликования протокол Предварительного отбора доступен для просмотра вместе с Извещением о проведении предварительного отбора.

11.34. В случае, если Организатор предварительного отбора не опубликовал в ЭТП протокол Предварительного отбора, автоматически сформированный в ЭТП протокол Предварительного отбора не публикуется в открытой части ЭТП и доступен для просмотра только Организатору предварительного отбора.

11.35. Участники предварительного отбора, чьи Заявки на участие в Предварительном отборе указаны в протоколе Предварительного отбора как прошедшие отбор, включаются в список Квалифицированных участников, который отображается в Личном кабинете Организатора предварительного отбора.

11.36. При объявлении в дальнейшем процедуры Закупки, для которой проводился Предварительный отбор, Организатор закупки имеет возможность при формировании Извещения о проведении закупки указать, что такая Закупка проводится по результатам Предварительного отбора, и выбрать Лицензиатов, чьи Заявки на участие в Предварительном отборе указаны в протоколе Предварительного отбора как прошедшие отбор, в качестве приглашенных для участия в такой Закупке. В остальном такая Закупка проводится по правилам, установленным Регламентом ЭП для соответствующей процедуры Закупки.

#### **12. Заключение договора.**

<span id="page-39-0"></span>12.1. С момента опубликования в ЭТП протокола результатов Закупки Заказчик имеет возможность в течение срока, установленного для заключения договора:

12.1.1 сформировать в Личном кабинете, подписать с помощью усиленной ЭП и направить в ЭТП, нажав соответствующую кнопку, сообщение о том, что:

12.1.1.1 по итогам Закупки договор не заключается;

12.1.1.2 по итогам Закупки договор заключен без использования ЭТП;

12.1.1.3 Участник закупки признан уклонившимся от заключения по итогам Закупки договора с Заказчиком;

12.1.2 отказаться от заключения по итогам Закупки договора с Победителем;

12.1.3 отказаться от заключения по итогам Закупки договора по лоту, нажав в Личном кабинете соответствующую кнопку.

12.2. С момента опубликования в ЭТП протокола результатов закупки Заказчик имеет возможность с использованием ЭТП заключить по итогам Закупки

договор в электронной форме по каждому лоту Заказчика (далее в настоящей статье - Договор) в порядке, описанном в настоящей статье:

12.2.1 с Победителем;

12.2.2 с Участником закупки, следующим за Победителем в итоговом протоколе, в случае не заключения договора с Победителем.

12.3. Заключение Договора в электронной форме с использованием ЭТП может проходить по одному из двух алгоритмов в зависимости от того, установил ли Заказчик при формировании карточки договора отметку о необходимости подтверждения электронной подписи (вариант 1) или же такая отметка не установлена (вариант 2).

12.4. Вариант 1.

12.4.1 В рамках заключения договора Заказчик и Победитель имеют возможность обмениваться в ЭТП документами в электронной форме без их подписания с помощью усиленной ЭП.

12.4.2 В течение срока, установленного в Извещении о закупке для подписания Участником закупки договора, Заказчик имеет возможность в Личном кабинете загрузить файл (файлы) с текстом Договора и направить его Победителю, после чего файл (файлы) с текстом Договора отображается в Личном кабинете Победителя.

12.4.3 Победитель имеет возможность ознакомиться с текстом Договора до его подписания с помощью усиленной ЭП.

12.4.4 В течение срока, установленного в Извещении о закупке для подписания Участником закупки договора, Победитель имеет возможность подписать с помощью усиленной ЭП и направить Договор Заказчику либо загрузить протокол разногласий, подписать его с помощью усиленной ЭП и направить Заказчику.

12.4.5 В случае, если Заказчик получил от Победителя протокол разногласий, Заказчик имеет возможность подписать его вместе с Договором или направить Победителю собственный протокол разногласий в течение срока, установленного в Извещении о закупке для заключения договора.

12.4.6 В течение срока, установленного в Извещении о закупке для заключения договора, Заказчик имеет возможность подписать с помощью усиленной ЭП Договор, если Договор не был подписан Заказчиком ранее.

12.4.7 В случае, если Победитель получил от Заказчика протокол разногласий, Победитель имеет возможность подписать его вместе с Договором в течение срока, установленного в Извещении о закупке для заключения договора.

12.4.8 Перед подписанием Договора (протокола разногласий) с помощью усиленной ЭП каждой стороне Договора необходимо подтвердить, что с другой стороны Договор (протокол разногласий) подписан усиленной ЭП лица, указанного в Договоре, поставив отметку в соответствующем поле.

12.4.9 В случае обнаружения, что Договор со стороны контрагента подписан усиленной ЭП лица, не уполномоченного или не указанного в Договоре, такой сторона Договора имеет возможность вернуть его контрагенту для подписания его усиленной ЭП уполномоченного лица.

12.4.10 Стороне, которая первой подписала с помощью усиленной ЭП Договор (протокол разногласий), необходимо после получения подписанного контрагентом Договора (протокола разногласий) подтвердить, что со стороны контрагента Договор (протокол разногласий) подписан усиленной ЭП лица, указанного в Договоре (уполномоченного лица), поставив отметку в соответствующем поле.

12.4.11 В момент подписания стороной Договора (протокола разногласий) в ЭТП предусмотрено автоматическое формирование уведомления (отчета) о подписании Договора стороной и отображение его в Личном кабинете Лицензиата, являющегося другой стороной Договора.

12.4.12 Договор считается заключенным с момента, когда его обе стороны, подписали Договор с помощью усиленной ЭП и подтвердили, что Договор (протокол разногласий) со стороны контрагента подписан усиленной ЭП лица, указанного в Договоре (уполномоченного лица).

12.5. Процесс заключения договора согласно Варианту 2 имеет следующие особенности.

12.5.1 В течение срока, установленного в Извещении о закупке для подписания Участником закупки договора, Заказчик имеет возможность в Личном кабинете загрузить файл (файлы) с текстом Договора и направить его Победителю, не подписывая его усиленной ЭП, после чего файл (файлы) с текстом Договора отображается в Личном кабинете Победителя.

12.5.2 До момента получения ответа от Победителя Заказчик имеет возможность вернуть Договор на доработку и внести в него необходимые изменения, о чем Победителю направляется соответствующее уведомление.

12.5.3 После внесения необходимых изменений в Договор Заказчик имеет возможность направить его Победителю, не подписывая его усиленной ЭП, после чего файл (файлы) с текстом Договора отображается в Личном кабинете Победителя.

12.5.4 Победитель, получивший Договор от Заказчика, не имеет возможность вносить изменения в Договор или удалить какой-либо файл из комплекта документов, относящихся к Договору, но имеет возможность подписать Договор усиленной ЭП или загрузить файл с типом «Протокол разногласий» или «Прочее», подписать усиленной ЭП и направить Заказчику.

12.5.5 Заказчик, получивший Договор с протоколом разногласий от Победителя, имеет возможность удалить из пакета документов Договора файл с протоколом разногласий, внести изменения в Договор и загрузить новую редакцию Договора или не изменять Договор и направить пакет документов Победителю для подписания. Файлы, удаленные Заказчиком из пакета документов Договора, не отображаются в пакете в дальнейшем.

12.5.6 Заказчик, получивший подписанный Победителем Договор, имеет возможность подписать Договор усиленной ЭП или внести в него необходимые изменения и направить Победителю, не подписывая его усиленной ЭП.

12.5.7 Договор считается заключенным с момента, когда Заказчик подписал его усиленной ЭП.

12.6. В течение срока, установленного для подписания договора Участником закупки, Победитель имеет возможность отказаться от заключения по итогам Закупки договора с Заказчиком, нажав в Личном кабинете соответствующую кнопку. В случае проведения совместной Закупки Победитель имеет возможность отказаться от заключения договора с любым из Заказчиков.

12.7. Заказчик имеет возможность заключить по итогам Закупки договор с Участником закупки, следующим за Победителем в списке Участников закупки в протоколе результатов Закупки и обязанным заключить договор, если договор не будет заключен с Победителем, в следующих случаях:

12.7.1 Заказчик отказался от заключения договора с Победителем;

12.7.2 Победитель отказался от заключения договора с Заказчиком;

12.7.3 Заказчик признал Победителя уклонившимся от заключения договора.

12.8. Договор с Участником закупки, следующим за Победителем в списке Участников закупки в протоколе результатов Закупки и обязанным заключить договор, если договор не будет заключен с Победителем, заключается в порядке, установленном положениями настоящей статьи, при этом сроки, установленные для подписания и заключения договора по итогам Закупки, начинают течь заново с момента наступления основания, предусмотренного подпунктом 12.7.1-12.7.3 Регламента ЭП.

12.9. Заказчик имеет возможность самостоятельно изменить установленный ранее срок заключения договора до его истечения. При этом блокирование Средств <span id="page-42-0"></span>гарантийного обеспечения не прекращается. За 3 (три) дня до истечения установленного срока заключения договора ЭТП информирует об этом Заказчика через Личный кабинет.

## **13. Порядок прекращения блокирования, списания Средств гарантийного обеспечения после подведения итогов Закупки.**

13.1. Заблокированные при подаче Заявки Средства гарантийного обеспечения включают в себя денежные средства, предназначенные для обеспечения обязательства по оплате разовой лицензии Оператора по информационно-техническому обеспечению (Средства гарантийного обеспечения оплаты разовой лицензии), а также денежные средства, предназначенные для обеспечения обязательства по подписанию по итогам Закупки договора (Средства гарантийного обеспечения Заявки).

13.2. Средства гарантийного обеспечения оплаты разовой лицензии списываются в счет оплаты разовой лицензии Оператора с Виртуального счета Победителя в следующих случаях:

13.2.1 Заказчиком и Победителем по итогам Закупки с использованием ЭТП заключен договор в электронной форме в порядке и в срок, установленные статьей 12 Регламента ЭП;

13.2.2 Оператор уведомлен о заключении договора по итогам Закупки с Победителем;

13.2.3 Победитель отказался или признан уклонившимся от заключения по итогам Закупки договора с Заказчиком;

13.2.4 истек срок для заключения договора и не выполнены условия, указанные в подпунктах 13.2.1-13.2.3 Регламента ЭП.

13.3. ЭТП прекращает блокирование Средств гарантийного обеспечения оплаты разовой лицензии на Виртуальных счетах прочих Участников закупки в случаях, указанных в подпунктах 13.2.1, 13.2.2, 13.2.4 Регламента ЭП.

13.4. ЭТП прекращает блокирование Средств гарантийного обеспечения оплаты разовой лицензии только на Виртуальном счете Победителя в следующих случаях:

13.4.1 Заказчик отказался от заключения по итогам Закупки договора с Победителем;

13.4.2 наличие у Оператора сведений, что по итогам Закупки договор с Победителем не будет заключен и Заказчик не имеет к нему претензий.

13.5. ЭТП прекращает блокирование Средств гарантийного обеспечения оплаты разовой лицензии на Виртуальном счете Победителя и Виртуальных счетах прочих Участников закупки в следующих случаях:

13.5.1 Заказчик отказался от заключения по итогам Закупки договора по лоту;

13.5.2 Оператор уведомлен о том, что по итогам Закупки договор не будет заключен.

13.6. В случае наличия у Оператора сведений, свидетельствующих о том, что по итогам Закупки договор заключен с Участником закупки, не являющимся Победителем, в ЭТП производится списание Средств гарантийного обеспечения оплаты разовой лицензии с Виртуального счета такого Участника закупки и прекращает блокирование Средств гарантийного обеспечения оплаты разовой лицензии на Виртуальных счетах прочих Участников закупки.

13.7. В случае проведения совместной Закупки ЭТП списывает Средства гарантийного обеспечения оплаты разовой лицензии в полном размере с Виртуального счета Победителя (Участника закупки) после выполнения условий, перечисленных в пункте 13.2 Регламента ЭП, в отношении хотя бы одного из Заказчиков по лоту такой Закупки.

13.8. В случае проведения совместной Закупки ЭТП прекращает блокирование Средств гарантийного обеспечения оплаты разовой лицензии на Виртуальных счетах прочих Участников закупки после выполнения условий, перечисленных в пункте 13.2, 13.4, 13.5 Регламента ЭП, в отношении всех Заказчиков по лоту такой Закупки.

13.9. ЭТП прекращает блокирование Средств гарантийного обеспечения Заявки на Виртуальном счете Победителя в случаях, указанных в подпунктах 13.2.1, 13.2.2, 13.2.4, а также указанных в пунктах 13.4, 13.5 Регламента ЭП.

13.10. ЭТП прекращает блокирование Средств гарантийного обеспечения Заявки на Виртуальных счетах прочих Участников закупки в случаях, указанных в подпунктах 13.2.1, 13.2.2, 13.2.4, а также в пункте 13.5 Регламента ЭП.

13.11. ЭТП списывает Средства гарантийного обеспечения Заявки с Виртуального счета Победителя и перечисляет на Виртуальный счет Заказчика в случае, когда Победитель отказался или признан уклонившимся от заключения по итогам Закупки договора с Заказчиком.

13.12. Положения пункта 13.2, 13.4, 13.9 применяются к Участнику закупки, которого выбрал Заказчик и обязанному заключить договор, если договор не будет заключен с Победителем, в следующих случаях:

13.12.1 Победитель отказался или признан уклонившимся от заключения итогам Закупки договора с Заказчиком;

13.12.2 Заказчик отказался от заключения по итогам Закупки договора с Победителем;

13.13. наличие у Оператора сведений о том, что по итогам Закупки договор с Победителем не будет заключен и Заказчик не имеет к нему претензий.

## **14. Порядок хранения сведений и документов в электронной форме в ЭТП.**

<span id="page-43-0"></span>14.1. Документы и сведения, представленные в соответствии с Регламентом ЭП в ЭТП Организаторами закупки и Участниками закупки, а также сформированные с помощью ЭТП в виде электронных документов без опубликования с помощью ЭТП в открытом доступе для всех Пользователей, сохраняются в базе данных ЭТП течение 5 (пяти) лет.

14.2. По письменному запросу Лицензиата документы и сведения, указанные в п.14.1 Регламента ЭП, могут быть предоставлены Оператором в виде заверенных копий или выписок из фиксируемой ЭТП истории операций в рамках Закупки, в которой принимал участие Лицензиат.

14.3. Оператор не вправе по каким-либо причинам без предварительного письменного согласия Лицензиата разглашать третьим лицам, и/или опубликовывать, и/или допускать опубликование документов и сведений, указанных в пункте 14.1 Регламента ЭП, за исключением случаев, определенных законодательством Российской Федерации.

14.4. Хранение документов и сведений осуществляется в электронном виде на носителях информации, обеспечивающих сохранность данных в течение указанного периода.

14.5. Копирование информации из оперативного хранилища системы на архивные носители производится в соответствии внутренними документами, которые утверждаются Оператором.

## **15. Порядок приостановления и возобновления процедуры Закупки.**

<span id="page-43-1"></span>15.1. Приостановление и возобновление в ЭТП процедуры Закупки производится в ЭТП только в случае получения уведомления антимонопольного органа о принятии жалобы к рассмотрению (далее в настоящей статье – уведомление), предписания антимонопольного органа (далее в настоящей статье – предписание).

15.1.1 Приостановление Закупки заключается в блокировании для Организатора закупки, Заказчика, Участников закупки и остальных Лицензиатов возможности совершать предусмотренные Регламентом ЭП действия по заключению с использованием ЭТП договора в электронной форме по итогам Закупки.

15.1.2 Возобновление Закупки заключается в предоставлении возможности совершать предусмотренные Регламентом ЭП действия по заключению с использованием ЭТП договора в электронной форме по итогам Закупки.

15.2. Уведомление Лицензиатов о приостановлении процедуры Закупки происходит путем опубликования соответствующего сообщения в составе общедоступной в ЭТП информации о ходе Закупке с приложением уведомления о принятии жалобы к рассмотрению.

15.3. В случае, если жалоба подана на действия (бездействие) Организатора закупки, Заказчика, конкурсной или аукционной комиссии процедура Закупки приостанавливается и возобновляется по поручению Организатора закупки или Заказчика.

15.4. В случае, если жалоба подана на действия (бездействие) Оператора, Оператор приостанавливает и возобновляет процедуру Закупки самостоятельно.

15.5. В случае, если в соответствии с предписанием антимонопольного органа, необходимо повторно провести какой-либо этап Закупки (например, повторно рассмотреть заявки, провести торги и т.п.), Организатору закупки необходимо направить Оператору письмо за подписью уполномоченного лица с указанием новых сроков всех незавершенных этапов Закупки.

15.6. В случае, если к моменту возобновления процедуры Закупки срок какоголибо из этапов Закупки, установленный в Извещении о закупке, истек и совершение каких-либо действий в рамках Закупки не возможно, Организатору закупки необходимо направить Оператору письмо за подписью уполномоченного лица с указанием новых сроков всех незавершенных этапов Закупки.

15.7. В рамках исполнения предписания антимонопольного органа Оператор вправе в письменной форме запросить у Организатора закупки всю необходимую для исполнения предписания информацию.

15.8. Организатор закупки обязан в кратчайший срок после получения запроса Оператора предоставить запрашиваемую информацию в письменной форме за подписью уполномоченного лица.

## **Приложение №1 к Регламенту ЭП**

<span id="page-45-0"></span>1. Форма доверенности на право заключения договора с Оператором от имени Заявителя, а также на аккредитацию от имени Заявителя и совершение действий с использованием ЭТП в соответствии с Регламентом ЭП.  $\overline{\phantom{a}}$ 

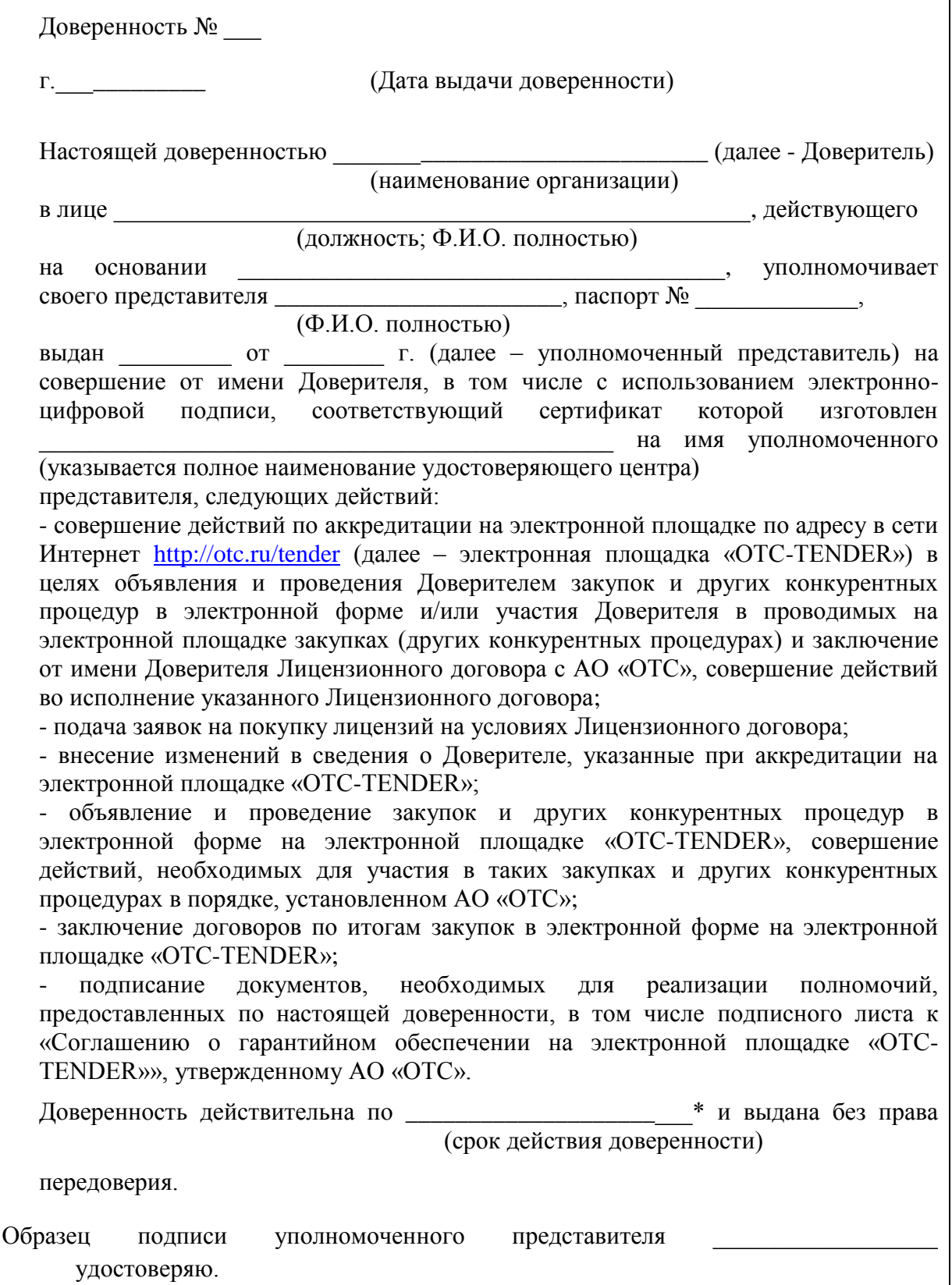

(подпись)

*Должность и Ф.И.О. руководителя Доверителя Подпись руководителя Доверителя Печать Доверителя*

\* срок действия доверенности должен быть не менее срока действия ключа электронно-цифровой подписи

2. Настоящее Приложение является неотъемлемой частью Регламента ЭП.

## **Приложение №2 к Регламенту ЭП**

<span id="page-47-0"></span>1. Форма уведомления о заключении договора по итогам Закупки:

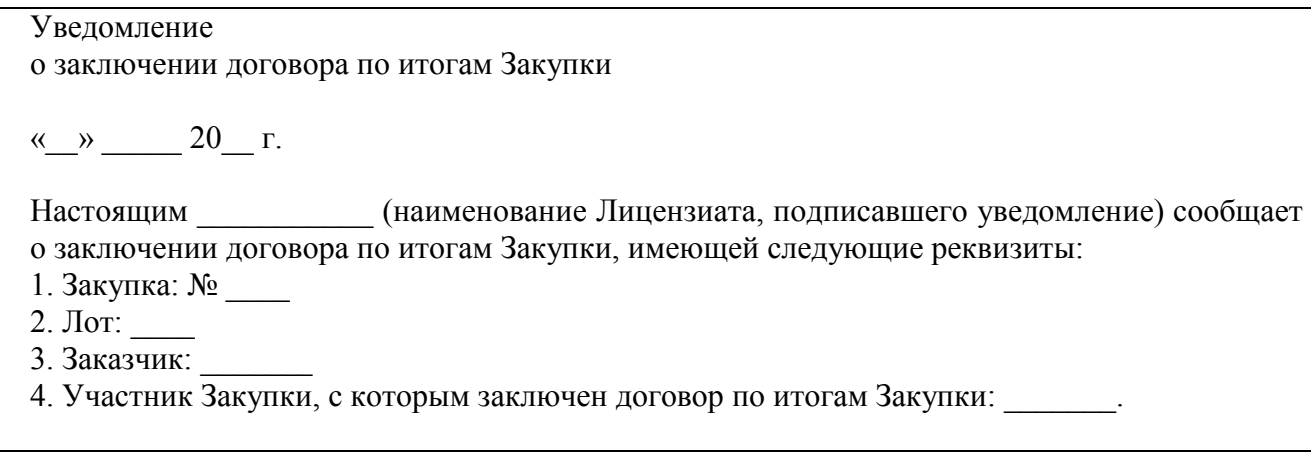

2. Настоящее Приложение является неотъемлемой частью Регламента ЭП.

## **МЕТОДИКА ОПРЕДЕЛЕНИЯ РЕЙТИНГА НАДЕЖНОСТИ**

## **Этап 1. Проверка на безусловные параметры СТОП-информации**

<span id="page-48-0"></span>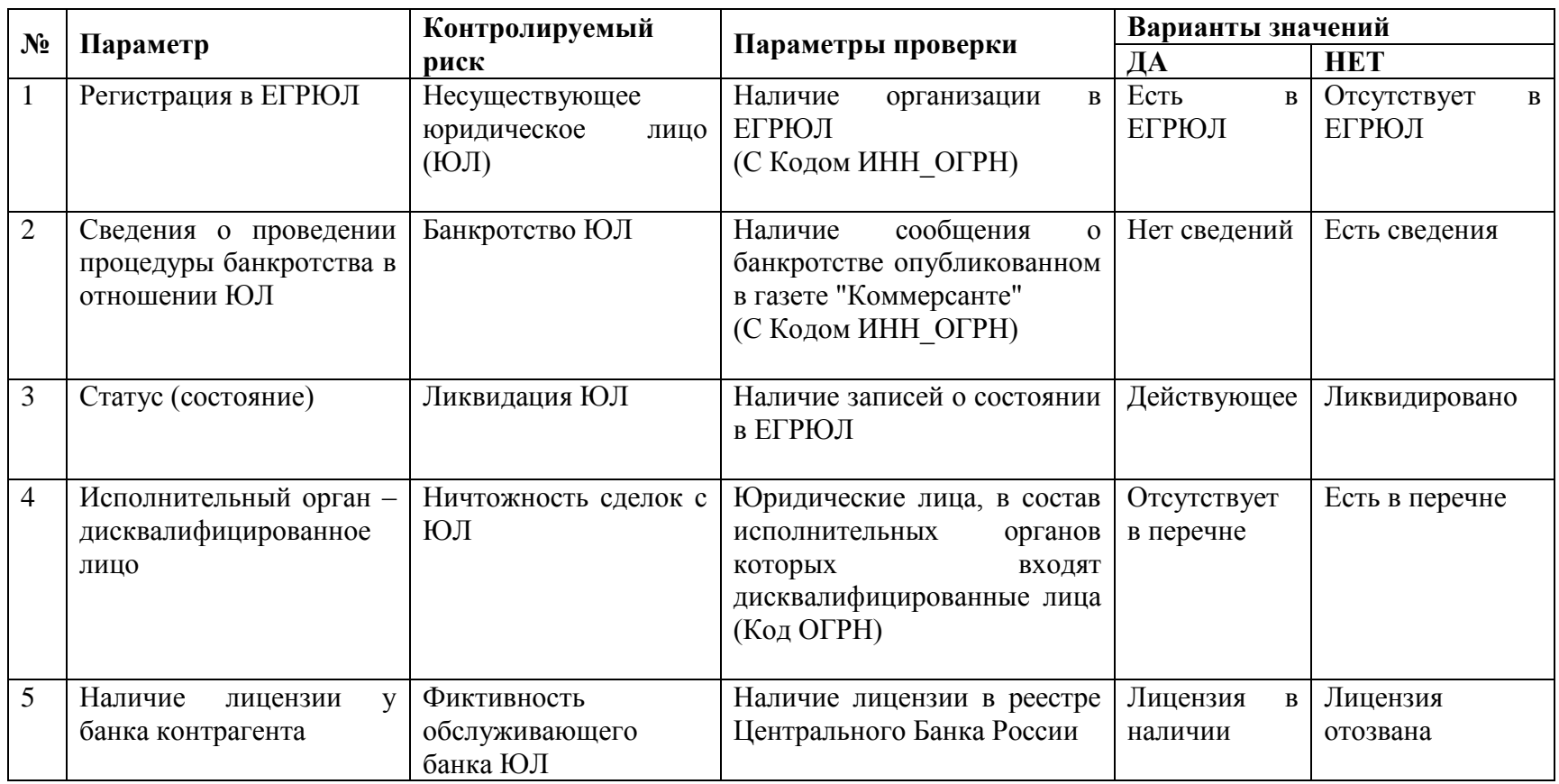

Примечание: *Если найдено соответствие СТОП-информации, дальше расчет не производится*.

## **Этап 2. Проверка на условные параметры СТОП-информации**

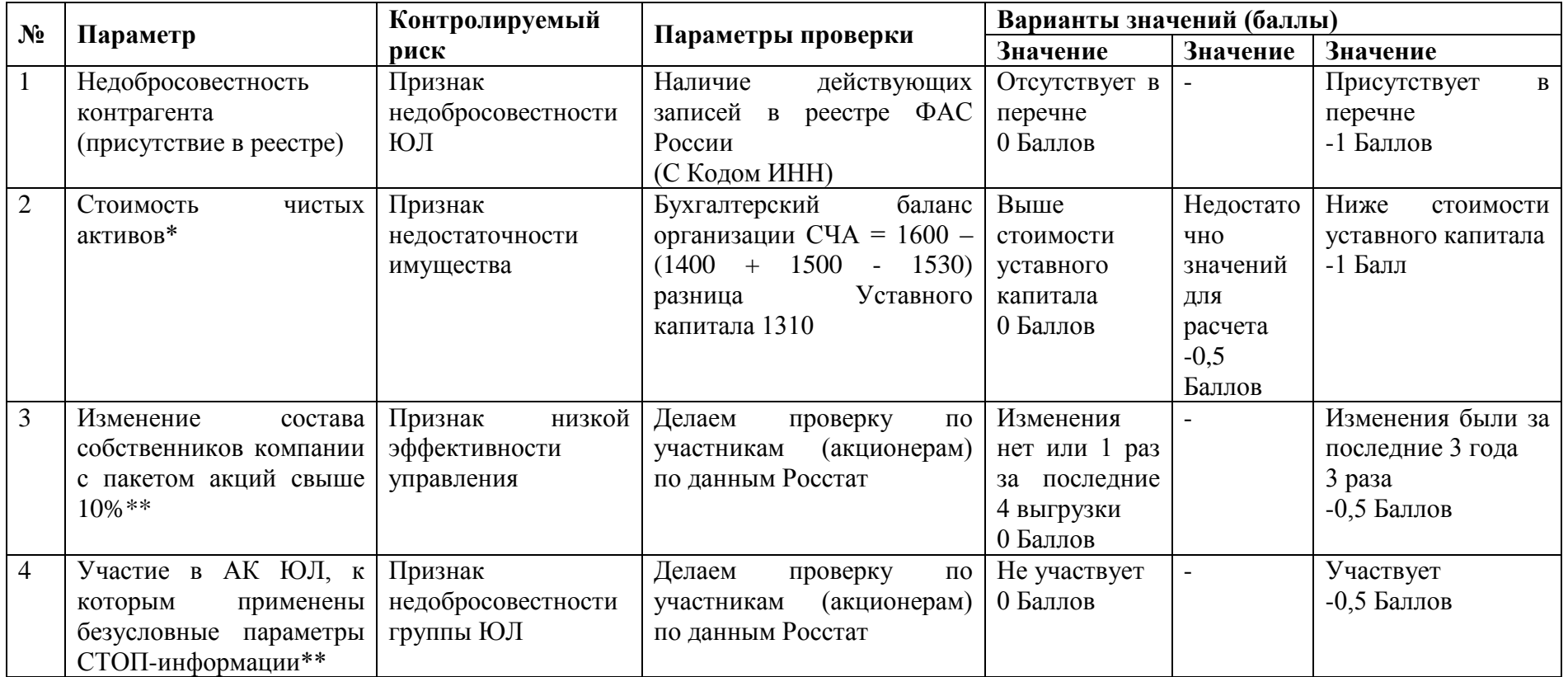

Примечание: *В расчете рейтинга используется понижающий коэффициент*.

\*Расчет производим только по отчетности за последний отчетный период из числа доступных в базе Росстата. При отсутствии отчетности за последний период расчет показателей за предыдущий отчетный период не производится. В Росстате нет финансовых данных по кредитным организациям и страховым компаниям.

\*\*Если участники физические лица (Граждане России) - проверка не производится. В акционерах возможно наличие номинальных держателей.

#### **Этап 3. Расчет рейтинга благонадежности контрагента**

#### **Этап 3.1. Параметры финансовой устойчивости \***

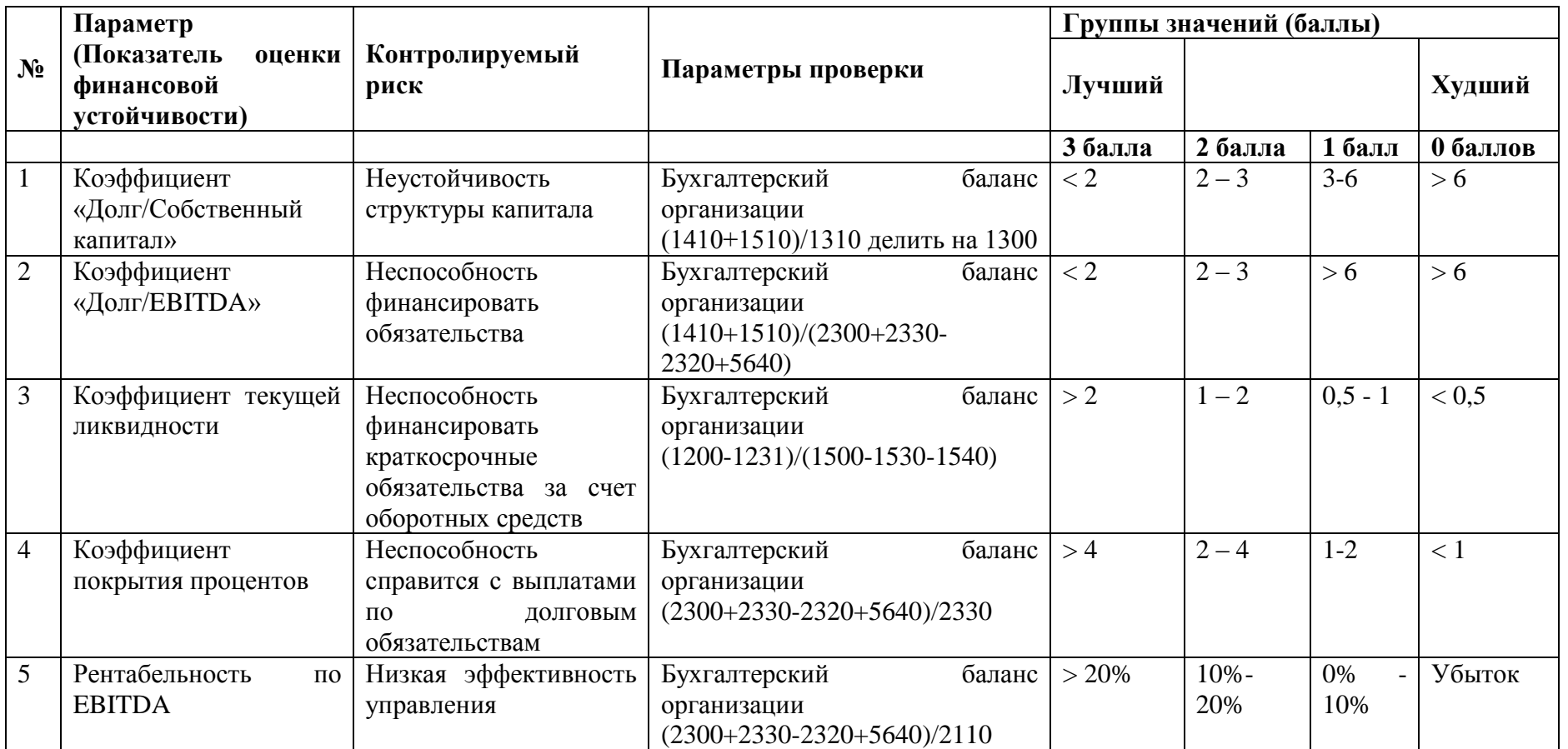

\*Расчет производим только по отчетности за последний отчетный период из числа доступных в базе Росстата. При отсутствии отчетности за последний период расчет показателей за предыдущий отчетный период не производится. В Росстате нет финансовых данных по кредитным организациям и страховым компаниям.

#### **Регламент работы электронной площадки «OTC-TENDER» АО «ОТС»**

\* При отсутствии сведений по какому-либо параметру данный параметр исключается из рейтинга, а веса остальных пересчитываются с сохранением пропорций

Для параметров финансовой устойчивости используются равные веса показателей (0,20). Если информации для расчета какого-либо из показателей не хватает, то вес остальных показателей увеличивается пропорционально.

Если в знаменателе в результате вычисления получается 0, то результат деления бесконечность.

Показателю присваивается то количество баллов (0 или 3), которое соответствует значению "больше 2" (4, 6 и 20%)

Если в знаменателе null, то коэффициент не учитывается. В остальных случаях если показатель null, то он просто отбрасывается, а коэффициент считается без него.

#### **Этап 3.2. Параметры ресурсообеспеченности**

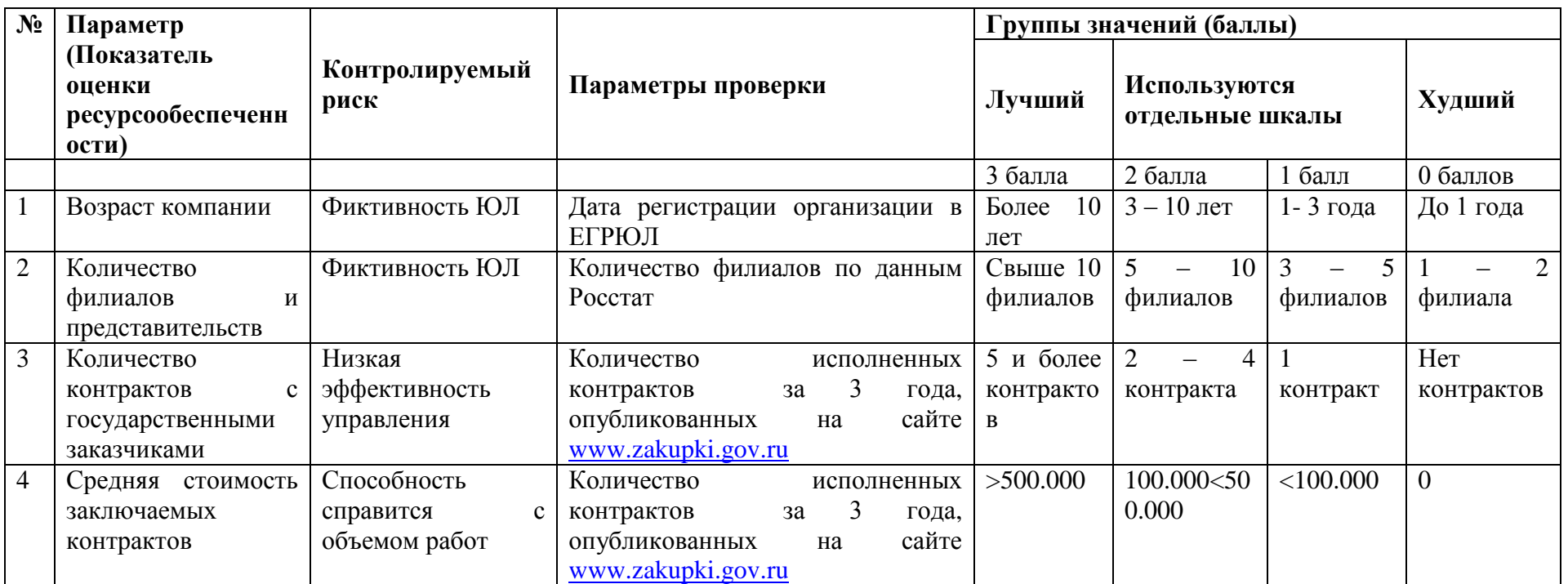

\* Примечание: При отсутствии сведений по какому-либо параметру параметр исключается из рейтинга, веса остальные пересчитываются с сохранением пропорций.

#### **Регламент работы электронной площадки «OTC-TENDER» АО «ОТС»**

Для параметров ресурсообеспеченности используются равные веса показателей ( 0,25 ). Если информации для расчета какого-либо из показателей не хватает, то вес остальных показателей увеличивается пропорционально.

### **4. На основе рейтинга контрагента определяется категория его благонадежности Оценка рейтинга благонадежности клиента:**

Процент клиентов в группах установлен согласно

4.1. Сортировка по значению рейтинга на 16 групп

4.2. Разбитие клиентов на группы

4.3. Присвоение категории надежности

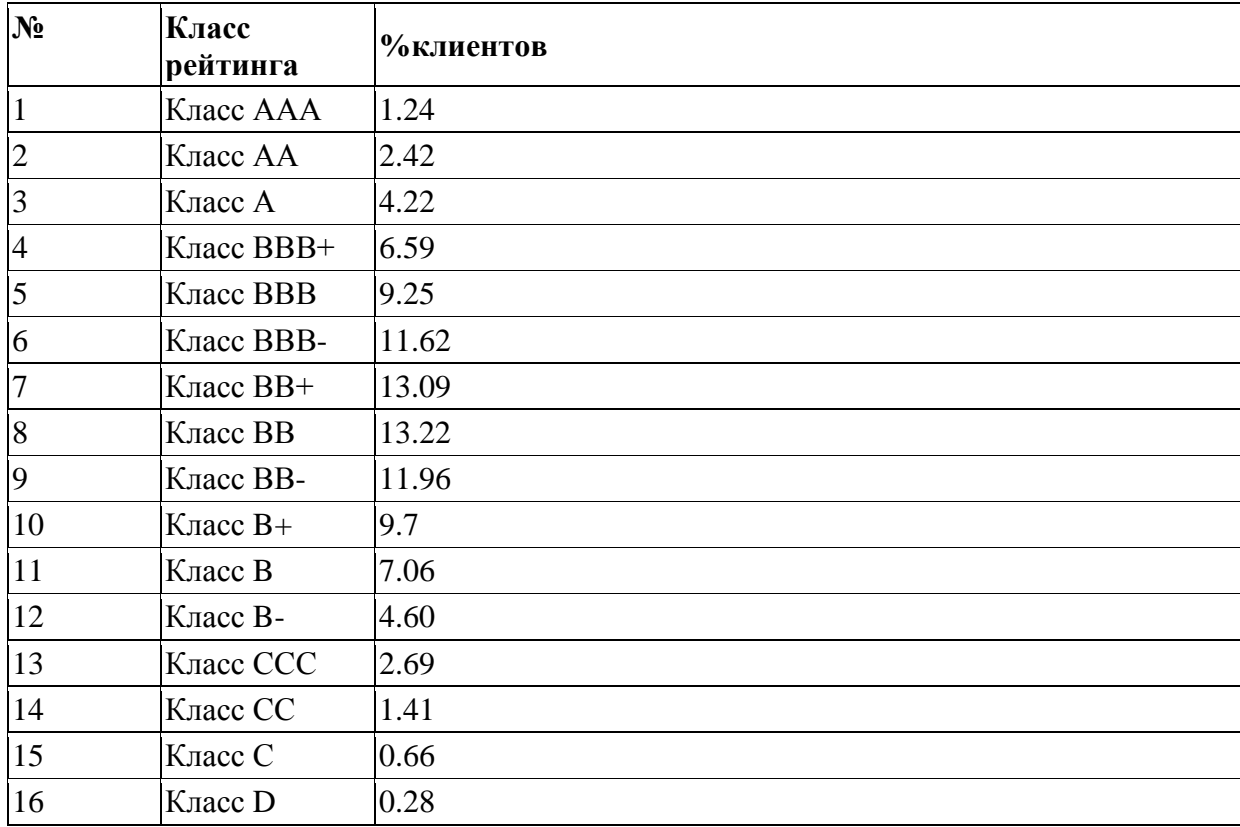

## **5. Описание категории надежности**

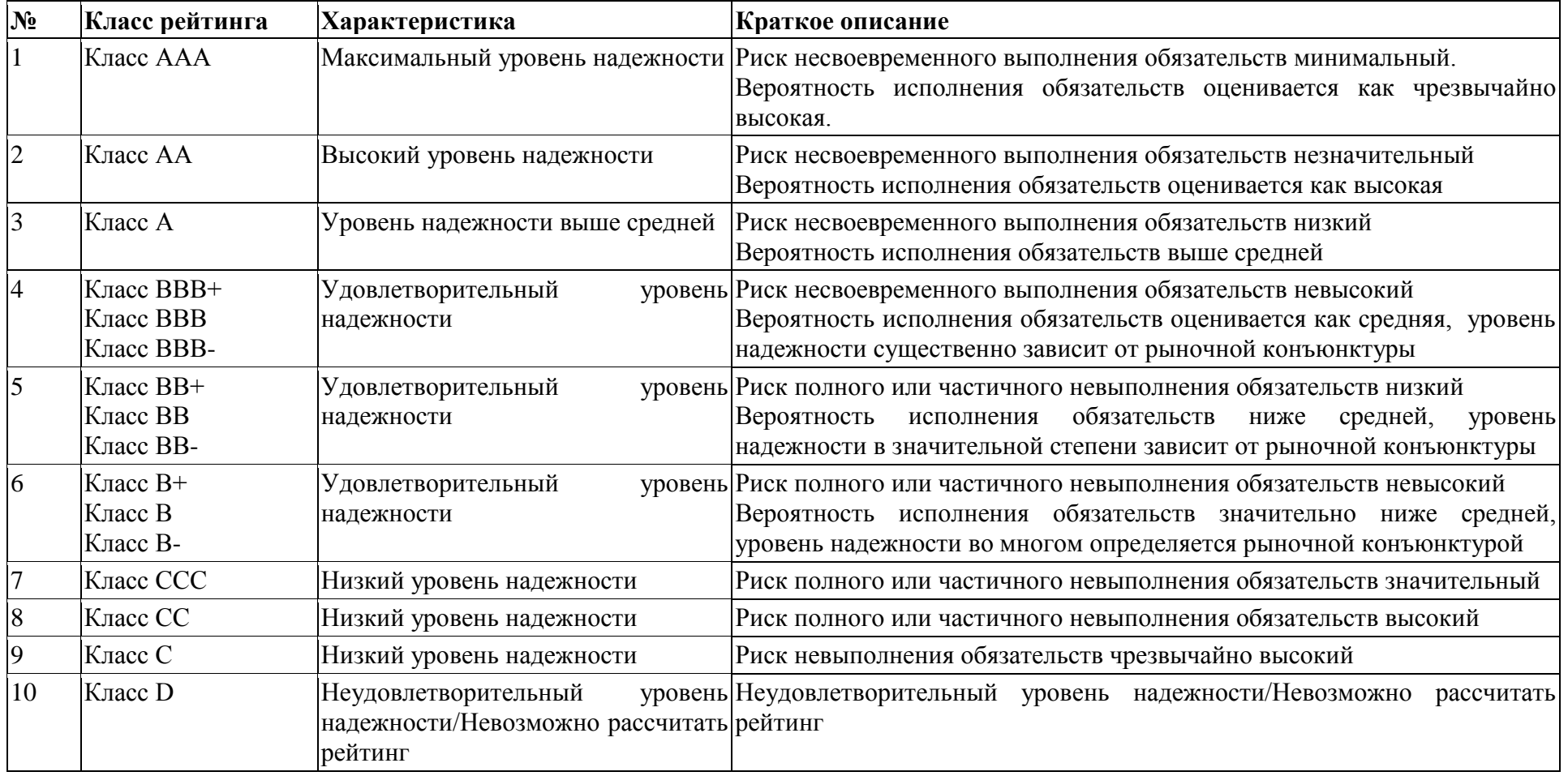

#### <span id="page-55-0"></span>**Регламент секции «Ростелеком».**

#### **1. Общие положения.**

1.1. Регламент секции «Ростелеком» (далее в настоящем Приложении – Регламент секции) определяет порядок организации проведения Закупок в интересах ОАО «Ростелеком» и его дочерних компаний (далее – ОАО «Ростелеком»).

1.2. В Регламенте секции используются термины в значениях, установленных Регламентом ЭП, а также в законах и иных нормативных правовых актах Российской Федерации.

1.3. Принимая условия Регламента ЭП, Лицензиат принимает условия Регламента секции в редакции, действующей на момент заключения Лицензионного договора Лицензиата, а также всех дальнейших изменений (дополнений), вносимых в Регламент секции в соответствии с условиями настоящего Регламента секции.

1.4. Внесение изменений (дополнений) в Регламент секции производится АО «ОТС» по согласованию с ОАО «Ростелеком».

1.5. Уведомление Лицензиатов о внесении изменений и (или) дополнений в Регламент секции, а также о дате вступления их в силу осуществляется Оператором путем размещения указанных изменений и (или) дополнений на сайте Оператора в сети «Интернет» по адресу: [http://otc.ru/,](http://otc.ru/tender) не менее чем за 3 (три) дня до вступления их в силу, если только такие изменения (дополнения) не связаны с изменением законодательства Российской Федерации, для которых установлен иной срок вступления в силу.

1.6. Любые изменения и (или) дополнения к Регламенту секции с момента вступления их в силу распространяются на все Лицензионные договоры, заключенные с Оператором ранее даты вступления изменений (дополнений) в силу.

1.7. Порядок проведения в секции «Ростелеком» закупочных и иных конкурентных процедур, условия их применения, порядок заключения и исполнения договоров, а также иные связанные с обеспечением Закупки положения, определяются Положением о закупках ОАО «Ростелеком», Гражданским кодексом Российской Федерации.

1.8. Доступ к Закупкам, проводимым в Секции, осуществляется из Личного кабинета Лицензиата.

### **2. Извещение о закупке.**

2.1. В секции «Ростелеком» поддерживается автоматизация и проведение Закупок и других конкурентных процедур с возможностью подачи заявок в электронной форме способами, предусмотренными Регламентом ЭП.

2.2. Для объявления Закупки ОАО «Ростелеком» необходимо сформировать в Личном кабинете и опубликовать с помощью ЭТП Извещение о закупке.

2.3. Извещение о закупке публикуется ОАО «Ростелеком» с помощью ЭТП в соответствии со сроками, установленными Положением о закупках ОАО «Ростелеком».

2.4. Для формирования Извещения о закупке ОАО «Ростелеком» необходимо заполнить экранную форму Извещения о закупке, доступную в Личном кабинете ОАО «Ростелеком».

2.5. В Извещении о закупке должны быть указаны сведения, предусмотренные Федеральным законом от 18.07.2011 N 223-ФЗ «О закупках товаров, работ, услуг отдельными видами юридических лиц» и Положением о закупках ОАО Ростелеком.

2.6. При формировании Извещения о закупке ОАО «Ростелеком» имеет возможность установить требование о гарантийном обеспечении заявки одним из возможных на электронной площадке «OTC-TENDER» способов, а также установить иные параметры Закупки, предусмотренные соответствующими положениями Регламента ЭП.

2.7. К Извещению о закупке ОАО «Ростелеком» имеет возможность загрузить файл (файлы), содержащий, в том числе, проект договора, заключаемого по итогам Закупки, документы, содержащие описание требований к поставщикам (исполнителям), товарам (работам/услугам) и условиям поставки (выполнения работ/оказания услуг). Такой файл (файлы) доступен для скачивания и просмотра вместе с Извещением о закупке.

2.8. Извещение о закупке может быть подписано усиленной ЭП Пользователя ОАО «Ростелеком», и одновременно автоматически публикуется на электронной площадке «OTC-TENDER» путем нажатия кнопки, подтверждающей подписание и опубликование.

2.9. С момента опубликования с помощью ЭТП Извещения о закупке и до наступления времени окончания подачи Заявок Клиенты ЭТП имеют возможность в Личном кабинете сформировать и отправить ОАО «Ростелеком» запрос (запросы) на разъяснение условий Закупки. Лицензиат имеет возможность при формировании запроса загрузить файл с документом. Такой файл доступен для скачивания и просмотра вместе с запросом. Запрос отправляется ОАО «Ростелеком» путем нажатия кнопки, подтверждающей отправку.

2.10. ОАО «Ростелеком» вправе внести изменения в Извещение о закупке или отменить закупку в соответствии с положениями Федерального закона от 18.07.2011 N 223-ФЗ «О закупках товаров, работ, услуг отдельными видами юридических лиц», Регламентом ЭП и Положением о закупках ОАО «Ростелеком».

2.11. ОАО «Ростелеком» публикует с помощью ЭТП протоколы, составляемые в ходе Закупки, в соответствии с положениями Федерального закона от 18.07.2011 N 223-ФЗ «О закупках товаров, работ, услуг отдельными видами юридических лиц», Регламентом ЭП и Положением о закупках ОАО «Ростелеком», а также в соответствии с параметрами, указанными в Извещении о закупке.

2.12. ОАО «Ростелеком» имеет возможность в Личном кабинете отказаться от проведения Закупки в любой момент (отказаться от всех лотов в процедуре), указав причины отказа. При этом в открытой части ЭТП в списке процедур автоматически публикуется соответствующее сообщение.

## **3. Порядок подачи, изменения, отзыва Заявки**

3.1. Подача Заявки на участие в Закупке в Секции осуществляется из Личного кабинета Лицензиата в сроки, установленные в Извещении о закупке, путем заполнения экранной формы Заявки.

3.2. Подача Заявки возможна при условии наличия на Виртуальном счете Лицензиата свободных денежных средств, достаточных для оплаты разовой лицензии, а также в размере обеспечения Заявки, установленного в Извещении о закупке.

3.3. При подаче Заявки Лицензиатом ЭТП осуществляет блокировку денежных средств на Виртуальном счете Лицензиата для оплаты разовой лицензии Оператора, а также в размере обеспечения Заявки, установленного в Извещении о закупке (в случае, если ОАО «Ростелеком» установлено гарантийное обеспечение Заявки в соответствии с Соглашением о гарантийном обеспечении).

3.4. В случае, если в соответствующем поле экранной формы Заявки Лицензиат указал цену предложения, такая цена учитывается при автоматическом формирования протоколов процедуры Закупки.

3.5. Цена, указанная Участником в Заявке будет доступна для просмотра в составе информации о Закупке в списке процедур в случае, если ОАО «Ростелеком» установил такой параметр в Извещении о закупке.

3.6. Заявка должна содержать документы, предусмотренные Извещением о закупке и документацией о закупке.

3.7. Заявка подается в форме электронного документа в соответствии положениями Регламента ЭП.

#### **Регламент работы электронной площадки «OTC-TENDER» АО «ОТС»**

3.8. Участник закупки имеет возможность изменить поданную Заявку до наступления времени окончания подачи Заявок, установленного в Извещении о закупке.

3.9. Участник закупки имеет возможность отозвать поданную Заявку до наступления времени окончания подачи Заявок.

3.10. После отзыва Заявки Участник закупки имеет возможность повторно сформировать и подать Заявку до наступления времени окончания подачи Заявок, установленного в Извещении о закупке.

## **4. Протоколы, составляемые в ходе Закупки.**

4.1. По завершении каждого этапа Закупки ЭТП предусмотрено автоматическое формирование протокола, который ОАО «Ростелеком» имеет возможность подписать усиленной ЭП и опубликовать с помощью ЭТП путем нажатия кнопки, подтверждающей опубликование.

4.2. ОАО «Ростелеком» имеет возможность загрузить в Личном кабинете файл, содержащий собственный протокол, составленный в ходе Закупки, подписать его усиленной ЭП и опубликовать с помощью ЭТП путем нажатия кнопки, подтверждающей опубликование.

4.3. С момента опубликования протокол, составленный в ходе Закупки, доступен для просмотра вместе с Извещением о закупке.

4.4. В случае, если Положением о закупках ОАО «Ростелеком» не предусмотрено составление протокола в ходе какого-либо этапа процедуры Закупки, для осуществления дальнейших действий в рамках процедуры Закупки ОАО «Ростелеком» необходимо нажать кнопку, подтверждающую намерение не опубликовывать протокол, в этом случае автоматически сформированный с помощью ЭТП протокол не публикуется в открытой части ЭТП и доступен для просмотра только ОАО «Ростелеком».

4.5. Протокол результатов Закупки, составленный в ходе Закупки, подлежит обязательному опубликованию в открытой части ЭТП.

### **5. Рассмотрение и оценка Заявок.**

5.1. По наступлении времени окончания подачи Заявок ЭТП предоставляет ОАО «Ростелеком» доступ к поданным Заявкам для их рассмотрения.

5.2. ОАО «Ростелеком» в сроки, установленные в Извещении о закупке, рассматривает поданные Заявки и принимает решение о допуске к участию в закупке Участников, подавших заявки.

5.3. При рассмотрении поданных заявок ОАО «Ростелеком» руководствуется положениями Федерального закона от 18.07.2011 N 223-ФЗ «О закупках товаров, работ, услуг отдельными видами юридических лиц», Регламентом ЭП и Положением о закупках ОАО «Ростелеком».

5.4. Решение о допуске/отказе в допуске заявки фиксируется ОАО «Ростелеком» путем проставления отметки в соответствующем поле экранной формы.

5.5. ОАО «Ростелеком» в сроки, установленные в Извещении о закупке, и в порядке в соответствии с Положением о закупках ОАО «Ростелеком» производит оценку допущенных Заявок.

5.6. В случае проведения Конкурса и Запроса предложений ОАО «Ростелеком» имеет возможность по итогам оценки Заявок присвоить с помощью ЭТП баллы каждому Участнику закупки, чья Заявка (альтернативное предложение) была допущена к оценке.

5.7. По итогам присвоения ОАО «Ростелеком» баллов предусмотрено автоматическое формирование с помощью ЭТП протокола оценки, в котором содержится список всех Участников закупки, упорядоченных в списке в зависимости от количества баллов, присвоенных ОАО «Ростелеком». В случае если Положением о закупке ОАО «Ростелеком» предусмотрен иной порядок определения победителя, ОАО «Ростелеком» имеет возможность определить победителя в протоколе результатов Закупки, руководствуясь собственным порядком.

5.8. В случае проведения Запроса цен ЭТП предусмотрена автоматическая оценка Заявок, единственным критерием которой является цена, указанная Участником закупки при заполнении экранных форм при подаче Заявки. По итогам такой оценки ЭТП автоматически формируется протокол оценки, в котором содержится список всех Участников закупки, упорядоченных в списке последовательно в зависимости от цены, содержащейся в Заявке. В случае если Положением о закупке ОАО «Ростелеком» предусмотрен иной порядок определения победителя, ОАО «Ростелеком» имеет возможность определить победителя в протоколе результатов Закупки, руководствуясь собственным порядком.

## **6. Переторжка.**

6.1. В случае, если ОАО «Ростелеком» в Извещении о закупке предусмотрел возможность проведения переторжки после оценки Заявок, ОАО «Ростелеком» предоставляется возможность провести такую переторжку с помощью ЭТП.

6.2. Участники закупки, допущенные к участию в Закупке, имеют возможность принять участие в переторжке и улучшить сведения поданной Заявки в порядке, установленном Регламентом ЭП.

6.3. Участник закупки имеет возможность не улучшать сведения Заявки, в этом случае его Заявка остается действующей в неизменном виде.

6.4. По итогам переторжки и рассмотрения откорректированных Заявок (если проводилось) ОАО «Ростелеком» производит повторную оценку Заявок Участников.

### **7. Особенности проведения открытого конкурса.**

7.1. Проведение открытого конкурса состоит из этапов, предусмотренных Федеральным законом от 18.07.2011 N 223-ФЗ «О закупках товаров, работ, услуг отдельными видами юридических лиц», Регламентом ЭП и Положением о закупках ОАО Ростелеком.

### **8. Особенности проведения открытого аукциона.**

8.1. Проведение открытого аукциона состоит из этапов, предусмотренных Федеральным законом от 18.07.2011 N 223-ФЗ «О закупках товаров, работ, услуг отдельными видами юридических лиц», Регламентом ЭП и Положением о закупках ОАО Ростелеком.

### **9. Особенности проведения неторговых процедур.**

9.1. Открытый запрос котировок, открытый запрос предложений, открытые конкурентные переговоры, открытая закупка у единственного источника проводится Организатором закупки с соответствии с положениями Федерального закона от 18.07.2011 N 223-ФЗ «О закупках товаров, работ, услуг отдельными видами юридических лиц», Регламентом ЭП и Положением о закупках ОАО Ростелеком.

### **10. Заключение договора (договоров) по итогам Закупки.**

10.1. Порядок и сроки заключения договора (договоров) по итогам Закупки в неэлектронной форме регулируются Положением о закупках ОАО «Ростелеком».

10.2. Порядок заключения договора (договоров) по итогам Закупки в электронной форме с использованием ЭТП регулируется Регламентом ЭП.

## **Приложение №5 к Регламенту ЭП**

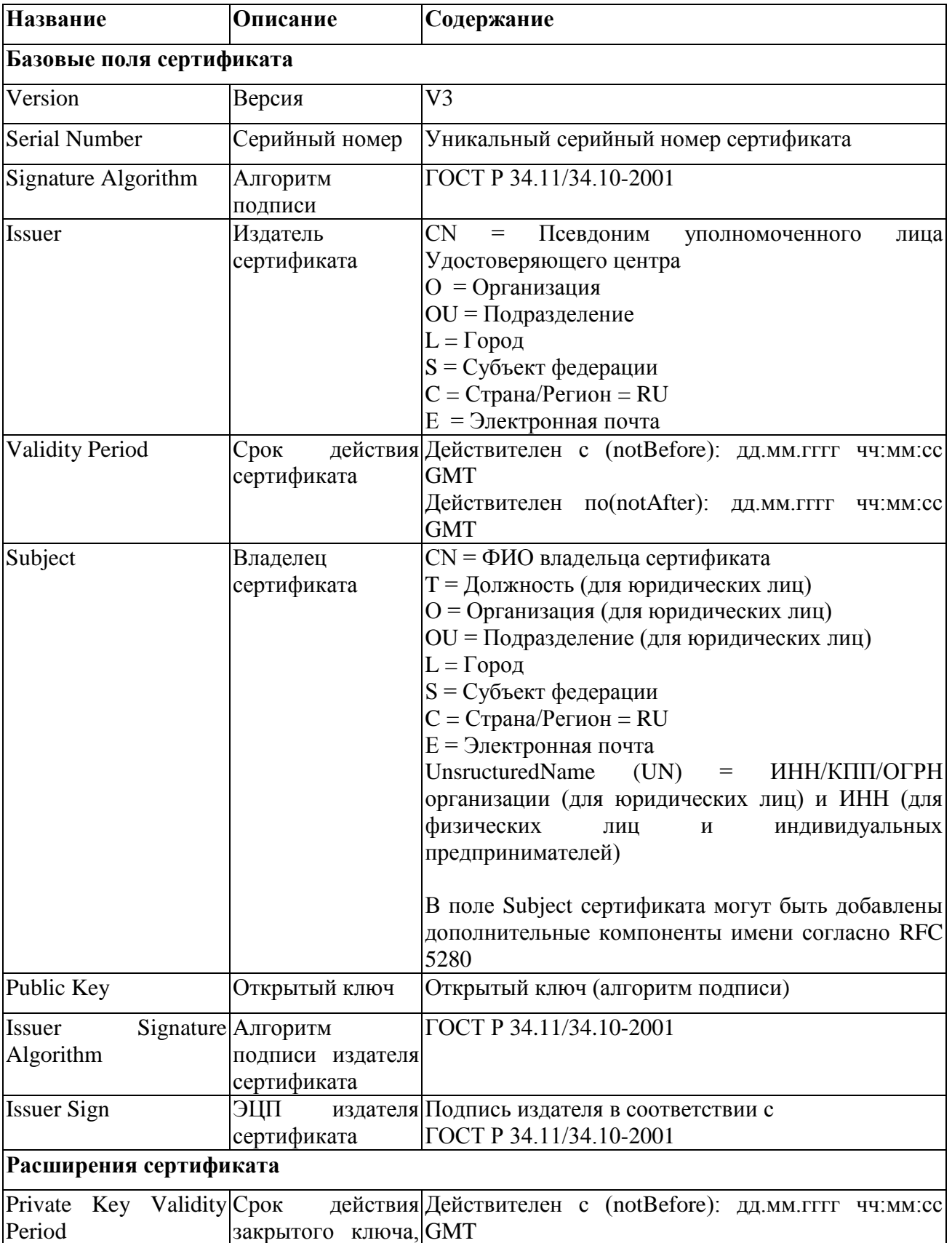

## <span id="page-59-0"></span>**Структура сертификата ключа подписи**

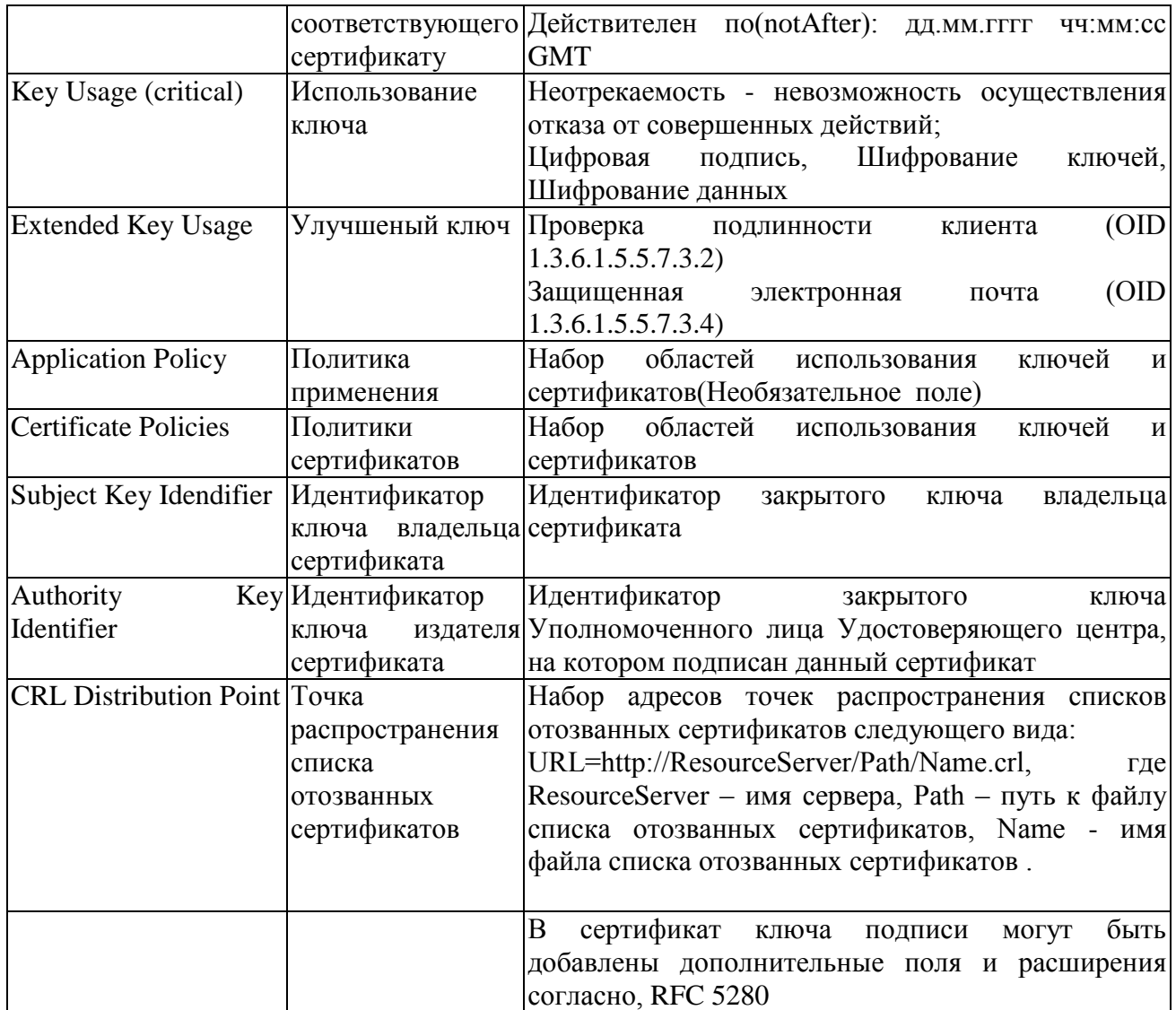